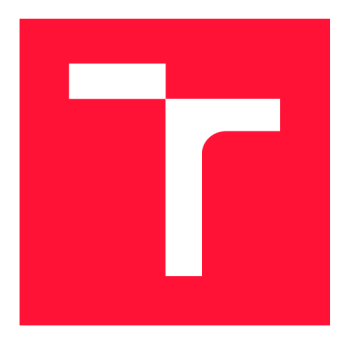

## **VYSOKÉ UCENI TECHNICKE V BRNE BRNO UNIVERSITY OF TECHNOLOGY**

**FAKULTA INFORMAČNÍCH TECHNOLOGIÍ FACULTY OF INFORMATION TECHNOLOGY** 

**ÚSTAV INTELIGENTNÍCH SYSTÉMŮ DEPARTMENT OF INTELLIGENT SYSTEMS** 

# **APLIKACE PRO AUTENTIZACI OSOB NA ZÁKLADĚ SNÍMKŮ SÍTNICE**

**APPLICATION FOR PERSON AUTHENTICATION BASED ON RETINAL IMAGES** 

**BAKALÁŘSKÁ PRÁCE BACHELOR'S THESIS** 

**AUTHOR** 

**SUPERVISOR** 

**AUTOR PRÁCE OLIVER MONCZ** 

**VEDOUCÍ PRÁCE ANDRII KAVETSKYI** 

**BRNO 2024** 

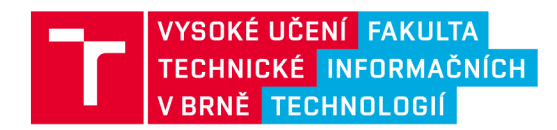

# **Zadání bakalářské práce**

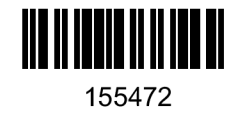

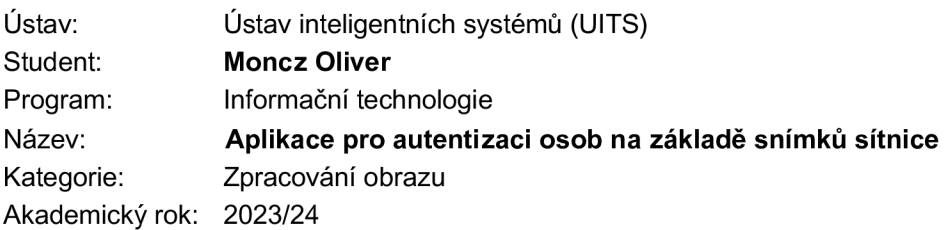

### Zadání:

- 1. Prostudujte literaturu týkající se sítnice lidského oka, především se zaměřte na její vizuální struktury. Seznamte se s metodami vhodnými pro řešení automatické autentizace osob podle jejich sítnice.
- 2. Navrhněte algoritmus pro autentizaci osob na základě snímků sítnice.
- 3. Implementujte algoritmus z předchozího bodu zadání a vytvořte k němu jednoduchou aplikaci.
- 4. Proveďte experimenty zaměřené na vyhodnocení přesnosti a výkonnosti implementovaného řešení na databázích se snímky sítnice oka. Shrňte dosažené výsledky a navrhněte možná rozšíření.

#### Literatura:

- J . Mazumdar. Retina Based Biometrie Authentication System: a Review. International Journal of Advanced Research in Computer Science, 2018.
- M.M. Asem and LS. Oveisi. Biometrie retinal authentication based on multi-resolution feature extraction using mahalanobis distance. Biometrics & Biostatistics International Journal, 2018.
- J. Mazumdar and S.R. Nirmala. Biometric Authentication System Based on Texture Features of Retinal Images International Journal of Biometrics, 2018.

Při obhajobě semestrální části projektu je požadováno: Splnění bodů 1 a 2.

Podrobné závazné pokyny pro vypracování práce viz <https://www.fit.vut.cz/study/theses/>

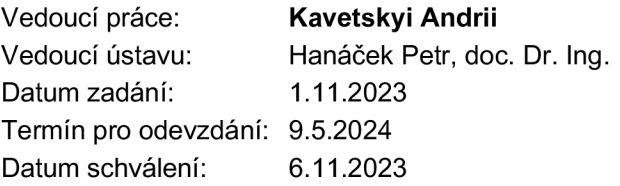

## Abstrakt

Tato práce se zaobírá problémem autentizace osob na základě snímků sítnice. Hlavním cílem je navrhnout algoritmus, který dokáže porovnat snímek sítnice s registrovanými snímky v databázi. Výstupem je potom určení totožnosti s mírou jistoty. Dalším cílem bylo vytvořit aplikaci, která přes jednoduché grafické uživatelské prostředí umožní provádět zmíněné operace. Nakonec jsou vyhodnoceny výsledky a porovnány s již existujícími řešeními. Navržený autentizační systém dosáhl průměrné přesnosti 72,46 % pro datasety DRIVE a STARE, pro dataset FIRE dosáhl 78,9 %.

## Abstract

This paper deals with the problem of authentication of people based on retinal images. The main objective is to design an algorithm that can match the retinal image with the registered images in the database. The outcome is the determination of identity with a degree of certainty. Another goal was to create an application that allows to perform the mentioned operations through a simple graphical user interface. Lastly, the results are evaluated and compared with existing solutions. The proposed authentication system achieved an average accuracy of 72.46  $\%$  for the DRIVE and STARE datasets, and 78.9  $\%$  for the FIRE dataset.

## Klíčová slova

biometrie, autentizace osob, snímky sítnice, izolace krevních cév

## Keywords

biometrics, person authentication, retinal images, blood vessel isolation

## **Citace**

MONCZ, Oliver. *Aplikace pro autentizaci osob na základě snímků sítnice.* Brno, 2024. Bakalářská práce. Vysoké učení technické v Brně, Fakulta informačních technologií. Vedoucí práce Andrii Kavetskyi

## Aplikace pro autentizaci osob na základě snímků sítnice

## Prohlášení

Prohlašuji, že jsem tuto bakalářskou práci vypracoval samostatně pod vedením pana Andriiho Kavetskyiho. Uvedl jsem všechny literární prameny, publikace a další zdroje, ze kterých jsem čerpal.

> Oliver Moncz 8. května 2024

## Poděkování

Rád bych podělkoval panu Andriimu Kavetskyimu za rady, usměrnění a trpělivost.

# **Obsah**

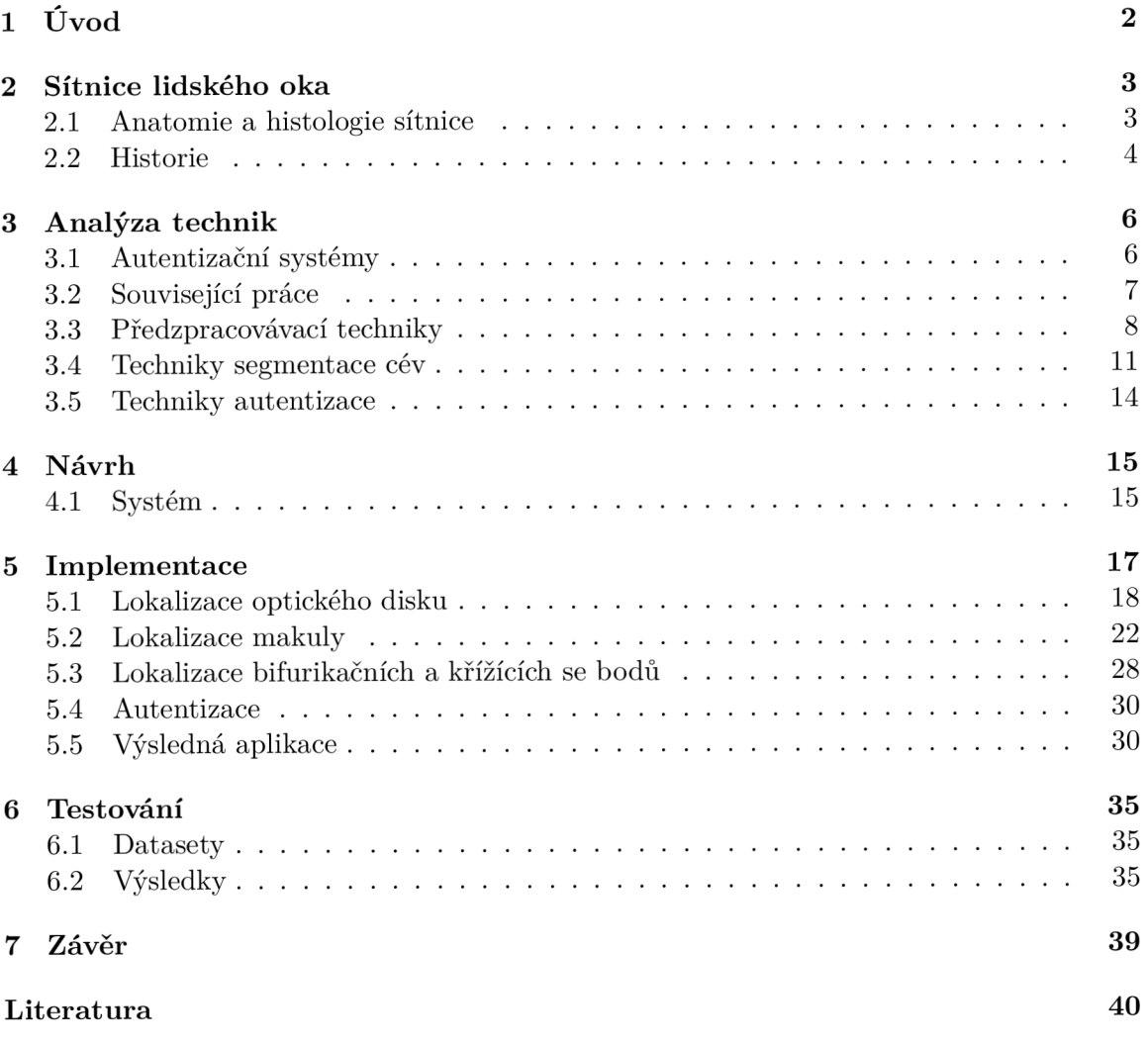

# **Kapitola 1**

# **Úvod**

V dnešním rychle se vyvíjejícím digitální prostředí se zajištění bezpečnosti a integrity osobních údajů stalo prvořadým úkolem. S rostoucím výskytem digitálních transakcí a interakcí nebyla potřeba silných autentizačních systémů nikdy naléhavější. Biometrické technologie naštěstí významně přispěly k posílení bezpečnostních opatření a nabízejí dynamická řešení, která překonávají tradiční metody.

Tradiční způsoby ověřování totožnosti založené bud na tajné informaci jako jsou hesla, čísla PIN, nebo se jedná fyzické vlastnictví například karty či klíče. Hlavním problémem tradičních metod je neschopnost přesně rozlišit mezi oprávněným a podvodným uživatelem, což vytváří prostor pro potenciální narušení bezpečnosti. To představuje značné nebezpečí pro různá prostředí, včetně peněžních transakcí a chráněných zařízení.

V souvislosti s obavami o bezpečnost se jako slibné řešení těchto nedostatků objevily technologie založené na biometrii. Na rozdíl od tradičních metod využívají biometrické údaje, tedy jedinečné fyzické rysy, a jsou tak ze své podstaty bezpečnější. Mezi touto pestrou škálou biometrických možností vynikají snímky sítnice jako obzvláště robustní způsob ověřování individuální identity.

Proces autentizace pomocí sítnice spočívá v pořizování detailních snímků zadní části oka, kde má sítnice charakteristické rysy. Tyto rysy zahrnují složité vzory krevních cév a zrakového nervu, které zůstávají v průběhu času konzistentní a jsou zřetelně jedinečné. Začleněním snímků sítnice do autentizačních systémů vzniká solidní základ, který se může chlubit bezkonkurenční přesností, spolehlivostí a zvýšenou bezpečností. Sítnicovou biometrii lze použít nejen jako samostatný systém, ale také má potenciál rozšířit multimodální autentizační systémy. Integrace rozpoznávání sítnice s dalšími biometrickými metodami, jako je rozpoznávání oční duhovky nebo snímání otisků prstů, může vytvořit robustní a spolehlivé autentizační profily. [22] [2]

Tato práce se zabývá základní strukturou lidské sítnice popsané v kapitole 2 a v kapitole 3 běžnými algoritmy používanými pro extrakci klíčových rysů a autentizaci. Dále v kapitole 4 je popsán návrh. Implementaci a její detailní popis najdete v kapitole 5. Výsledky testování a závěrečné poznatky jsou v kapitolách 6 a 7.

# **Kapitola 2**

# **Sítnice lidského oka**

Lidská sítnice je tenká vrstva tkáně, tvořená několika vrstvami, umístěná na zadní stěně oční bulvy. Je zodpovědná za detekci světla a přenos zrakových informací do mozku prostřednictvím zrakového nervu. Skládá se ze specializovaných buněk, včetně foto-receptorů zvaných tyčinky a čípky. Ty zachycují světlo a převádějí ho na elektrické impulsy, které mozek interpretuje jako vidění. [15] [38]

## 2**.1** Anatomie a histologie sítnice

Anatomicky se sítnice skládá z deseti vrstev, z nichž každá hraje klíčovou roli ve složitém procesu vidění. Od vnitřní ohraničující membrány *(membrána limitans interna)* po pigmentový epitel tyto vrstvy rozdělujeme následovně 2.1, přičemž světlo dopadá na vnitřní membránu. [15]

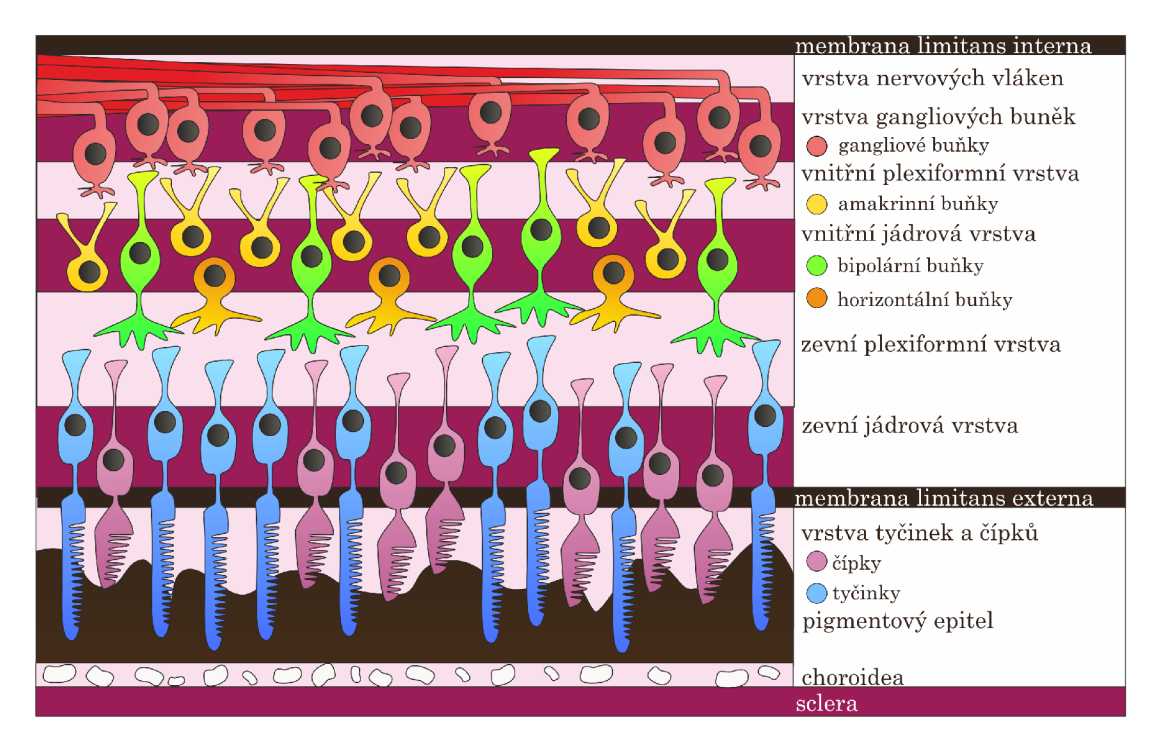

Obrázek 2.1: Histologické vrstvy sítnice (upraveno) [18]

#### **2.1.1 Oční pozadí**

Na lidské sítnici se nachází dvě oblasti, které se strukturálně liší od jejího zbytku, a to žlutá skvrna *(macula lutea)* a optický disk (také nazýván *slepá skvrna).* 

Ve středu žluté skvrny je malá prohlubeň, která se nazývá *fovea.* Má průměr přibližně 1,5 mm a tvoří centrální oblast sítnice. Vnitřní vrstvy jsou zde posunuty stranou, což umožňuje nerušený průchod světla k foto-receptorům. Ve foveole, středu fovey, jsou přítomny pouze těsně naskládané čípky. Kolem fovey se také vyskytuje více gangliových buněk než jinde. Fovea je oblastí maximální zrakové ostrosti.

Optický disk se nachází asi 3 mm na nazální straně žluté skvrny. Neobsahuje vůbec žádné foto-receptory, a proto je zodpovědný za slepou skvrnu v zorném poli. Sítnici prokrvují jak vlásečnice cévnatky, tak centrální sítnicová tepna a žíla. Snímek sítnice zdravého lidského oka je znázorněn na obrázku 2.2. Žíly jsou větší a tmavší než tepny. Centrální sítnicové cévy se typicky dělí na dvě nadřazené a podřazené větve, čímž vznikají čtyři tepenné a čtyři žilní větve, které vycházejí z optického disku. Toto uspořádání se však značně liší od člověka k člověku. Stejně tak i vzor cév v cévnatce, tvořící za sítnicí rohož, která je viditelná při pozorování světlem v oblasti blízké infračervenému spektru. Cévy cévnatky jsou patrné i ve foveální oblasti, zatímco cévy sítnice se v této oblasti vyskytují jen zřídka. [15]

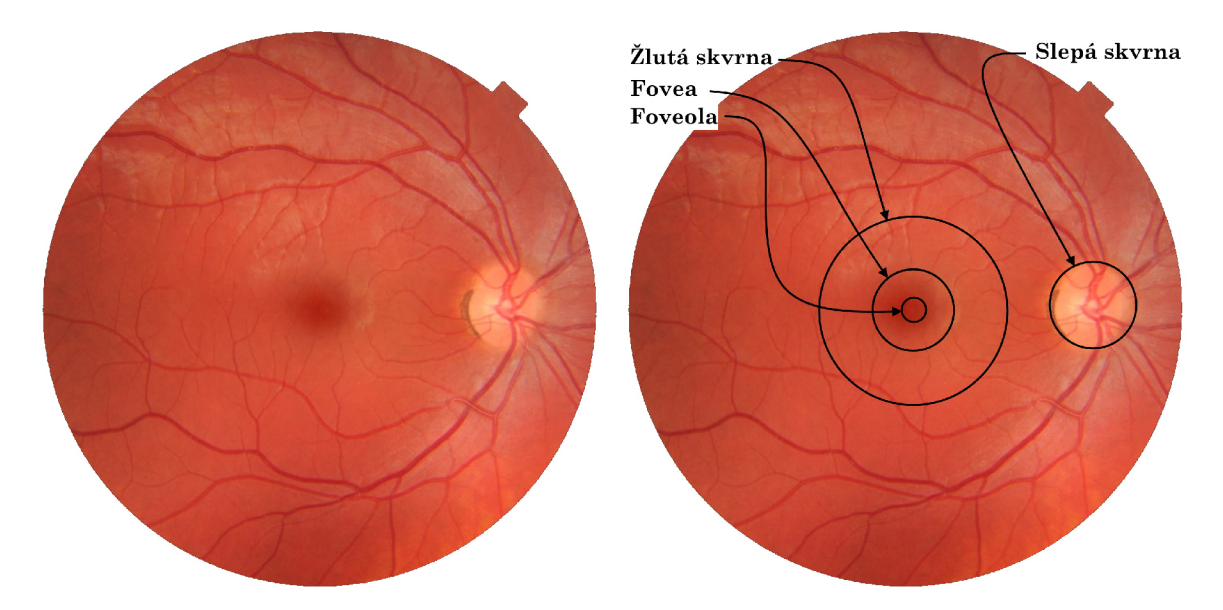

Obrázek 2.2: Snímek sítnice zdravého 251etého muže [14].

## 2.2 Historie

V roce 1823 představil český vědec Jan Evangelista Purkyně koncept oftalmoskopu jakožto revoluční přístroj pro vyšetření sítnice. Tento návrh byl později v roce 1845 přepracován Charlesem Babbagem. V roce 1851 německý vědec Hermann von Helmholtz představil a popsal oftalmoskop, který sestavil o rok dříve. Překvapivě první snímky sítnice ve skutečnosti publikoval až nizozemský oftalmolog van Trigt v roce 1853. V této době řádily infekční choroby a lékaři se snažili najít neinvazivní způsoby vyšetření pacientů. Oftalmoskop se tak stal atraktivním nástrojem pro pořizování snímků oka. [1]

Použití sítnice pro ověřování totožnosti vychází z její jedinečné cévní struktury, kterou poprvé rozpoznali v roce 1935 oftalmologové Dr. Carleton Simon a Dr. Isodore Goldstein.

Dr. Paul Tower v roce 1950 zkoumal cévní vzorce dvojčat a zjistil, že tyto rysy jsou stále jedinečné i u jednovaječných dvojčat. Dále tvrdil, že sítnicové cévní struktury mají nejmenší míru podobnosti z faktorů podobnosti typických pro dvojčata. S příchodem komerčních skenerů sítnice vznikl v roce 1976 systém EyeDentification 7.5 společnosti EyeDentify Company, který připravil půdu pro systémy jako ICAM 2001 schopné ukládat tisíce šablon sítnic. [15] [23] [38] [2]

## **Kapitola 3**

# **Analýza technik**

Pro biometrickou autentizaci pomocí snímků sítnice se používá mnoho různých metod. Tyto metody se při autentizaci zaměřují především na charakteristické rysy krevních cév. Existuje jen několik metod, které transformují celý snímek sítnice a následně zohledňují rysy pro autentizaci. [22]

## 3**.1** Autentizační systémy

Autentizační systém se skládá ze tří klíčových fází:

- 1. Pořízení snímků a jejich zpracování.
- 2. Extrakce klíčových rysů a vytvoření šablon.
- 3. Porovnání rysů s uloženými šablonami.

Algoritmy pro autentizaci sítnice se dají všeobecně klasifikovat do dvou kategorií: založené na cévních prvcích a nezaložené na cévních prvcích.

Metody založené na cévních prvcích vyžadují segmentaci cév a spoléhají se na atributy, jako jsou:

- Body větvení Cévní struktura sítnice je stromovitého tvaru. Atributem jsou tedy místa větvení, kde se céva rozdvojuje na dvě cévní větve.
- Koncové body Atributem jsou body, kde každá céva končí. Ve stromové analogii by se tedy jednalo o listy stromu.
- Body křížení Atributem jsou body tvořící průsečík mezi dvěma cévami.
- Okolí optického disku Považováno za atribut, jelikož tato oblast se v průběhu života nějak zásadně nemění a mezi jedinci je dostatečně odlišná.

Tyto metody jsou sice časově náročné kvůli segmentaci cév, ale nabízejí jednoznačnou a spolehlivou identifikaci.

Přístupy nezaložené na cévách řeší vlastnosti, jako je jas, kontrast, strukturální charakteristiky a další. Jelikož tyto metody nejsou závislé na segmentaci cév, bývají rychlejší. Volba mezi těmito přístupy tedy často závisí na kompromisu mezi výpočetním časem a přesností, přičemž metody založené na cévních prvcích nabízejí vyšší přesnost na úkor výpočetních zdrojů. [23]

## 3.2 Související práce

Většina prací zaměřených na sítnicové autentizační systémy či algoritmy jsou založené na extrakci krevního řečiště právě kvůli jeho unikátní struktuře u každého jedince. Existuje spousta způsobů jak tyto systémy fungují a hrstku z nich si zde rozebereme:

Marino et al. [21] použili cévní strom sítnice jako biometrický parametr. Uvažují nad jednotlivými cévami jako nad rýhami tedy hřebeny a údolími. Následně metodu MLSEC *(multilocal level set extrinsic curvature)* založenou na diferenciální geometrii detekovali tyto rýhy a tak tedy dostali cévní strom. Tyto stromy následně použili k měření podobnosti mezi snímky, pomocí normalizované vzájemné korelace.

Ortega et al. [26] také použili MLSEC pro extrakci cévního stromu, nicméně z něj extrahovali rysy, jako jsou body křížení a rozdvojení, pomocí rekurzivního algoritmu, který sleduje cévy vycházející z optického disku. Tyto body byly poté použity k autentizaci jednotlivců.

Farzin et al. [9] navrhli metodu, která zkoumá oblast kolem optického disku. Z kruhového výřezu cévního řečiště v okolí optického disku získali pomocí vlnkové *(waveleť)* transformace tři kategorie cév. Jedná se o aproximaci koeficientů velkých, středních a malých cév, které jsou použity k práhování těchto jednotlivých cév právě v tomto pořadí. Následně sestavili vektor rysů *(feature vector)* a porovnali jej pomocí vzájemné korelace.

Ekka et al. [8] také představili metodu používající oblast krevní řečiště uvnitř optického disku. Jako množinu bodů použili binární mapu prvků založenou na hranách. Měření podobnosti mezi dvěma množinami bodů vypočetli měřením částečné Hausdorffovy vzdálenosti.

Kose et al. <sup>[16]</sup> vysegmentovali krevní řečiště metodou kruhového vzorkování. Autoři také redukovali případné fragmentace a degenerované oblasti. Jejich metoda také toleruje měřítko, rotaci a translaci snímku, jelikož počítali počet cév, které se vyskytovaly v zpracovávané linii a její referenci v databázi. Podobnost následně vypočítali pomocí maximálního počtu shodných cév mezi zpracovaným a uloženým snímkem.

Zahedi et al. [37] navrhli metodu využívající Radonovu transformaci. Považovali rysy cév v okolí optického disku za šablonu, kterou pomocí polární transformace udělali neměnnou vůči rotaci. Následně aplikovali Radonovu transformaci pro extrakci rysů a porovnali je pomocí ID diskrétní Fourierovi transformace a Euklidovské vzdálenosti.

Pabitha et al. [27] představili metodu, která zahrnuje segmentaci cév, extrakci rysů, generování šablony rysů skládající se z bodů rozdvojení, neobratné transformace šablony a následné porovnání těchto bodů. Počet shodných bodů poté použili k výpočtu stupně shody.

| Autoři               | Dataset             | Počet snímků   RR $(\%)$ |                   |
|----------------------|---------------------|--------------------------|-------------------|
| Mariño et al. [21]   | lokální             | 284                      | 100               |
| Ortega et al. [26]   | lokální             | 90                       | 100               |
| Farzin et al. [9]    | DRIVE, STARE        | 300                      | 99                |
| Ekka et al. $[8]$    | VARIA               | 84                       | 90,21             |
| Köse et al. $[16]$   | <b>STARE</b>        | 392                      | 99,5              |
| Zahedi et al. $[37]$ | <b>DRIVE</b>        | 200                      | 100               |
| Pabitha et al. [27]  | DRIVE, VARIA, STARE | 603                      | $100\,96,3\,90,1$ |

Tabulka 3.1: Porovnání uvedených metod, kde RR značí míru rozpoznání.

## 3.3 Předzpracovávací techniky

Všechny tyto techniky souvisí s úpravou snímku tak, aby došlo k usnadnění extrakce chtěných klíčových prvků.

#### **3.3.1 CLAHE**

*Contrast-Limited Adaptive Histogram Equalization* je algoritmus, pomocí kterého lze zvýšit kontrast snímku. Je tedy obzvlášť užitečný pro zlepšení viditelnosti detailů v tmavých i světlých oblastech snímku. [31]

Tento algoritmus má tři hlavní části: vytvoření dlaždic, vyrovnání histogramu a bilineární interpolaci. Prvním krokem je rozdělení vstupního snímku na jednotlivé dlaždice. Tyto dlaždice jsou poté podrobeny vyrovnání histogramu pomocí předem stanoveného limitu. Proces vyrovnání histogramu zahrnuje pět fází: výpočet histogramu, identifikaci nadbytečných hodnot, rozdělení nadbytečných hodnot, přerozdělení nadbytečných hodnot a škálování a mapování hodnot pomocí kumulativní distribuční funkce (KDF). V každé dlaždici se histogram vypočítá seskupením intenzit pixelů do košů. Ve všech koších, které překročí stanovený limit, se shromáždí jejich nadbytečné hodnoty, které se pak rozdělí do dalších košů. Poté se pro histogram vypočítá KDF a hodnoty KDF pro každou dlaždici se upraví a namapují na základě hodnot pixelů ve vstupním obrazu. [39]

Důležité je také zmínit, že algoritmus typicky pracuje pouze s jedním barevným kanálem. Při úpravě daného obrázku se CLAHE může použít pro každý ze tří barevných kanálů zvlášť. To znamená, že proces úpravy se provádí na rozložení intenzity každého kanálu bez ohledu na korelaci mezi kanály. Další možností je obrázek převést do odstínů šedi, který reprezentuje obrázek v jednom kanále. V případě snímků sítnice je obecně nejlepší pracovat se zeleným kanálem, jelikož má nejvyšší kontrast mezi cévami a zbytkem očního pozadí, jak lze vidět na obrázku 3.1.

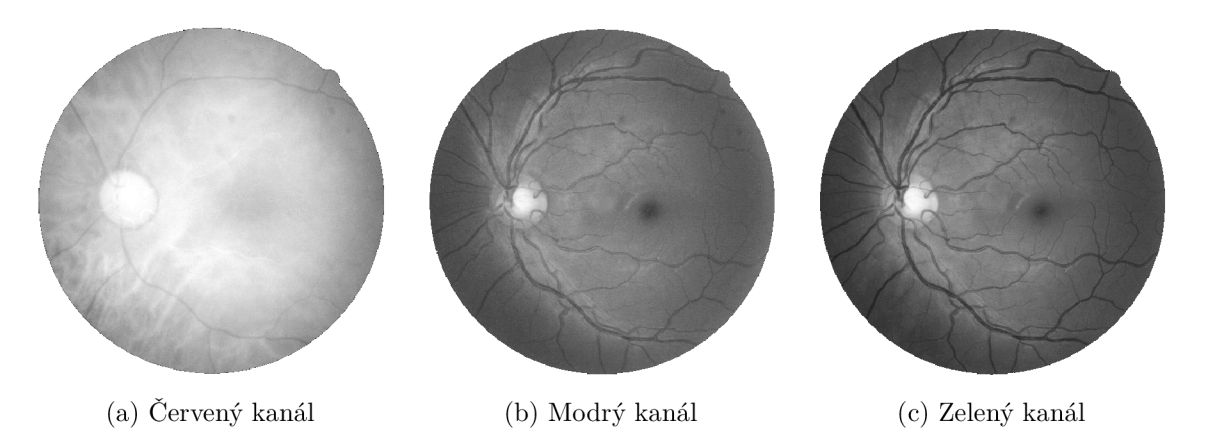

Obrázek 3.1: Jednotlivé barevné kanály snímku sítnice.

Aplikováním CLAHE algoritmu s limitem 5 a velikostí dlaždic  $8 \times 8$  na zelený kanál dostaneme obrázek 3.2, na kterém lze vidět více kontrastní zobrazení struktury cév než na původním obrázku.

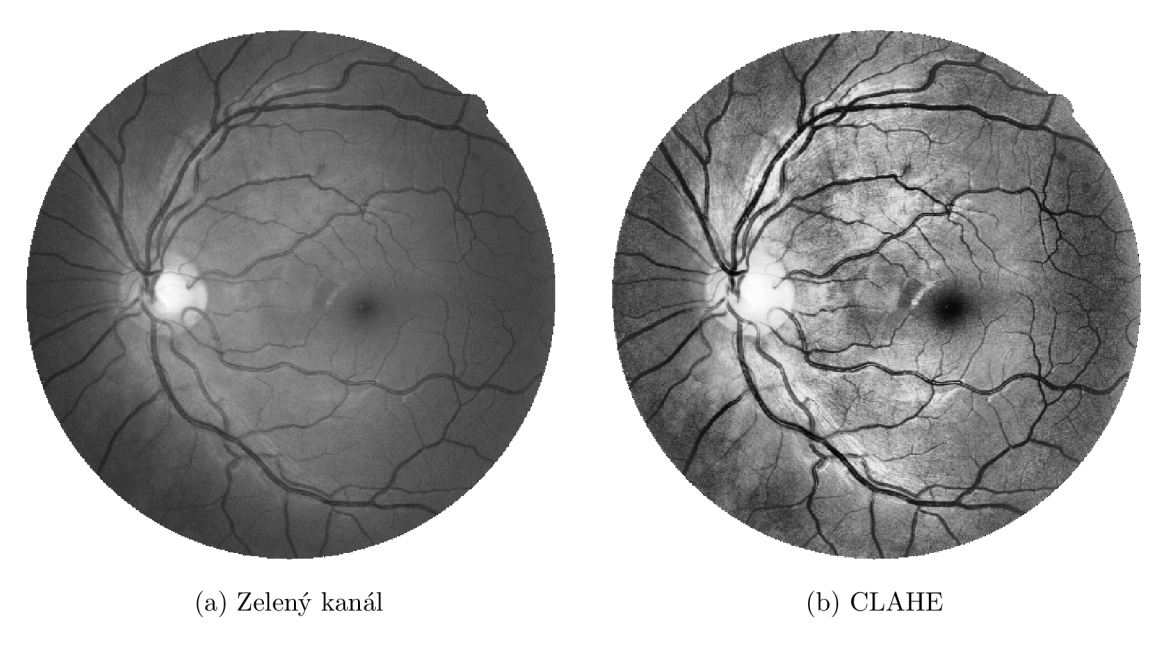

Obrázek 3.2: Efekt CLAHE na zelený kanál.

Tento upravený kanál můžeme zpětně zasadit do původního snímku. Obrázek 3.3 reprezentuje možný přínos tohoto algoritmu v procesu zpracování snímků sítnice.

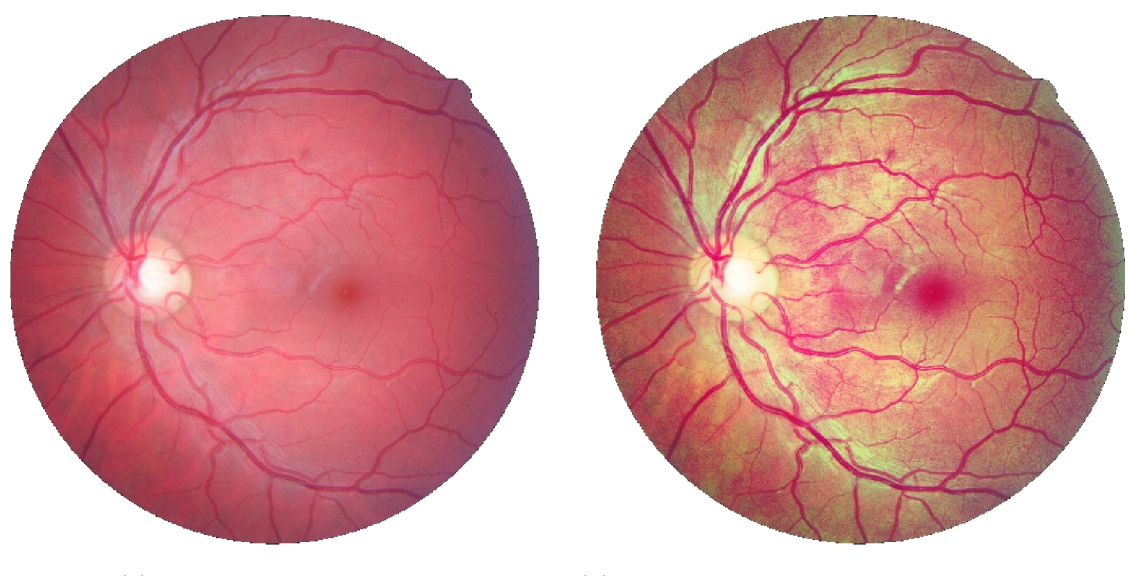

(a) Původní snímek sítnice (b) Snímek sítnice s upraveným zeleným kanálem

Obrázek 3.3: Porovnání původního a vylepšeného snímku.

### **3.3.2** Redukce šumu

Snímky sítnic mohou obsahovat šum způsobený například nerovnoměrným osvětlením při pořizování snímku či jiným předzpracovávacím algoritmem. Redukce šumu slouží ke zlepšení kvality snímků a zvýšení přesnosti následné analýzy. [32]

K vyhlazení snímků se používají lineární filtry, jako je střední filtr *(mean filter)* a Gaussův filtr. Tyto filtry sice snižují obrazový šum, ale jsou nevýhodné pro zachování ostrých hran. Nelineární filtry, zejména mediánový filtr, je účinný při odstraňování obrazového šumu i zachování informací o hranách ve snímku. [20]

Porovnání zmíněných filtrů lze vidět na obrázcích 3.4 a 3.5. Filtry mají jádro velikosti  $7 \times 7$  a jsou použity na snímek upravený pomocí CLAHE s limitem 5 a velikostí dlaždic  $32\times32.$ 

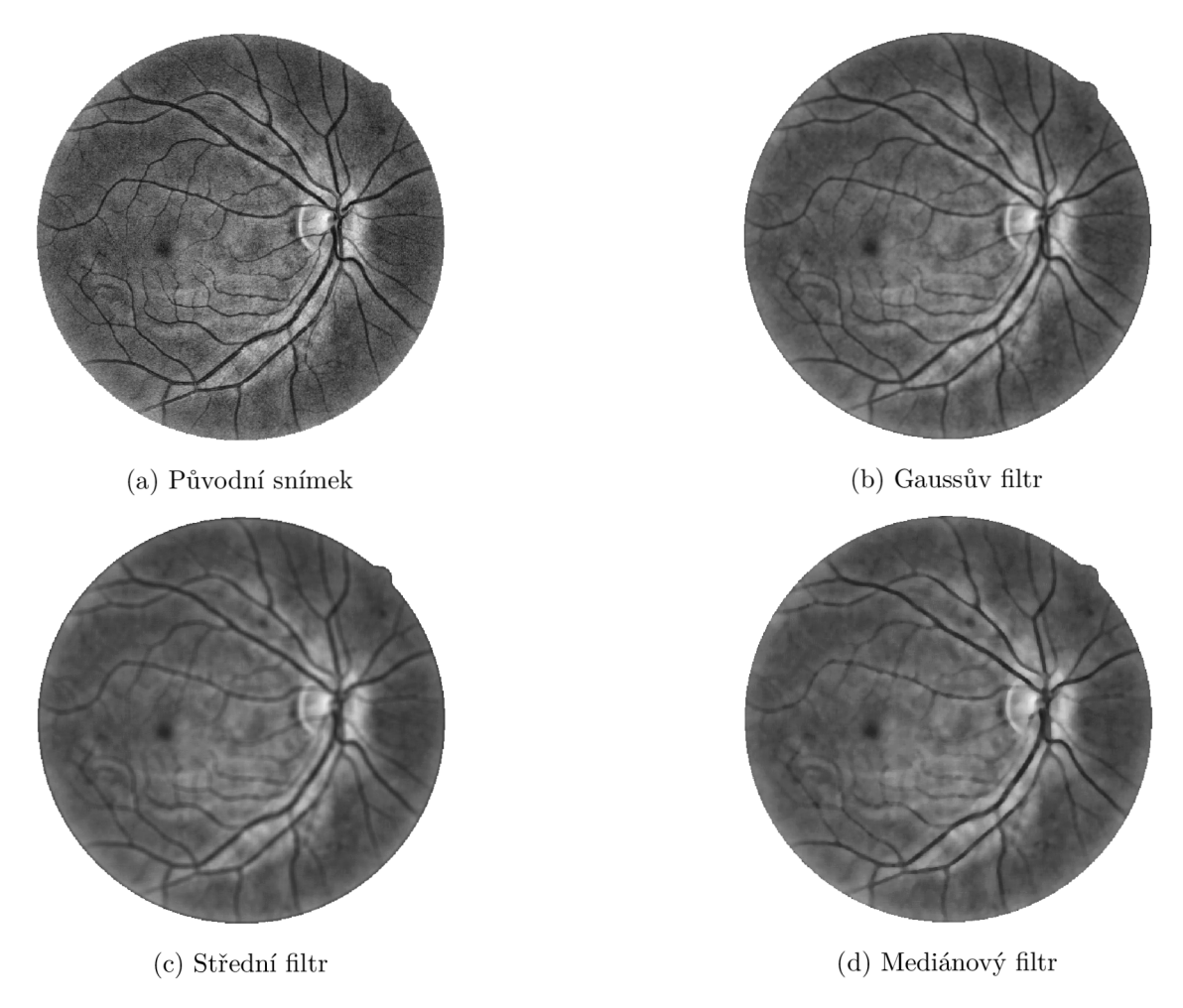

Obrázek 3.4: Porovnání jednotlivých filtrů na celém snímku sítnice.

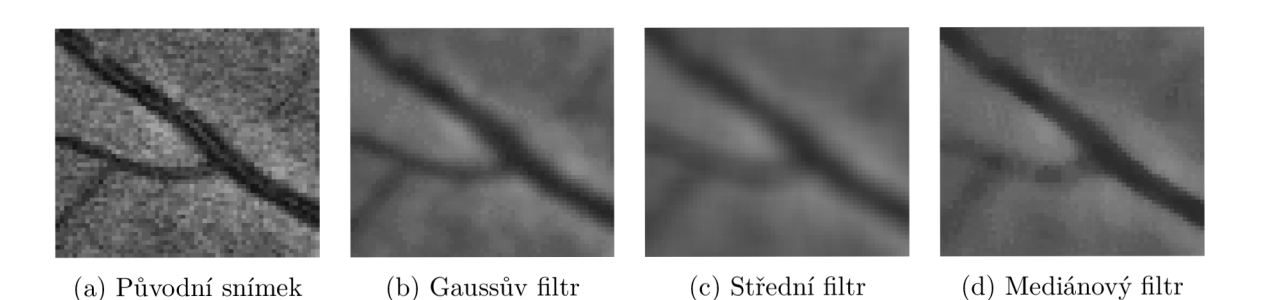

Obrázek 3.5: Porovnání jednotlivých filtrů na vymezené části.

#### **3.3.3 Morfologické operace**

Tato podsekce vychází z informací dostupných zde [24]. Mezi základní morfologické operace patří eroze a dilatace, které pracují se dvěma částmi. První z nich je snímek *W* a druhá se nazývá strukturní element e, známý také jako jádro *(kernel).* Eroze, značená pomocí Q, se používá k redukci objektů ve snímku pomocí strukturního elementu. Dilatace, značená pomocí ®, se používá ke zvětšení objektů ve snímku.

Morfologické otevření se používá k odstranění morfologického šumu, tedy potlačí objekty tvaru strukturního elementu do pozadí. Je definováno jako provedení eroze a následně dilatace, jak lze vidět v rovnici (3.1). V rámci snímků sítnice ho lze použít třeba k potlačení cév nebo očního pozadí.

Morfologické uzavření se používá k vyplnění malých děr ve snímku. Je definováno jako provedení dilatace a následně eroze, jak lze vidět v rovnici (3.2).

$$
W \circ e = (W \ominus e) \oplus e \tag{3.1}
$$

$$
W \bullet e = (W \oplus e) \ominus e \tag{3.2}
$$

Top-hat transformace je morfologická operace, která z daného snímku *W* extrahuje malé prvky a detaily. Existují dva typy top-hat transformací a to bílá (3.3) a černá (3.4).

$$
T_w = W - W \circ e \tag{3.3}
$$

$$
T_b = W \bullet e - W \tag{3.4}
$$

V kontextu snímku sítnice se snímků sítnice se top-hat transformace používá k odstranění variací očního pozadí pro lepší detekci cév [36]. Tento fakt můžeme pozorovat na obrázku 3.6, kde je top-hat použit na již předupravený snímek pomocí CLAHE s limitem 3 a velikostí dlaždic  $8 \times 8$  a Gaussova filtru s jádrem  $5 \times 5$ . Pro viditelnost efektů transformace byl obrázkům zvýšen jas a kontrast.

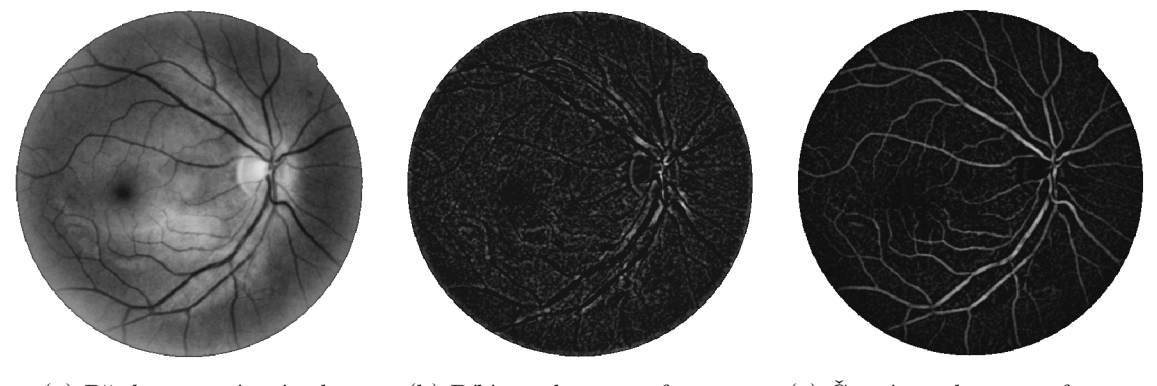

(a) Předupravený snímek (b) Bílá top-hat transformace (c) Černá top-hat transformace

Obrázek 3.6: Příklad top-hat transformace použité na snímek předupravený pomocí CLAH E a Gaussova filtru.

## 3.4 Techniky segmentace cév

Podle průzkumu [10] lze algoritmy pro segmentaci cév rozdělit do šesti hlavních kategorií. Jedná se o strojové učení, filtrování, matematickou morfologii, sledování cév, vícestupňové techniky a přístup založený na modelech.

#### Strojové učení

Algoritmy, které využívají rozpoznávání vzorců, jsou schopny bez problémů identifikovat cévy sítnice i další prvky na pozadí. Pro segmentaci cév se používají dva hlavní typy technik rozpoznávání vzorů: učení s učitelem a bez učitele.

#### **Učení s učitelem**

Metody s učitelem využívají informace o předchozím ohodnocení vstupu učitelem k určení, zda je pixel považován za cévu, nebo ne. Při použití jsou standardy pro kategorizaci stanoveny na základě dobře definovaných údajů odvozených z pozorovatelných charakteristik. To znamená, že je nezbytné mít přístup k dříve klasifikovaným údajům, což však v praktických situacích nemusí být vždy proveditelné. Jednou z významných výhod této metody je, že její základ je postaven na již existujících datech, což vede k efektivnějším výsledkům ve srovnání s učením bez učitele. V důsledku toho mají metody učení s učitelem při použití na snímky zdravé sítnice potenciál přinášet vynikající výsledky. [10]

#### **Učení bez učitele**

Obecně je cílem odhalit skrytou strukturu v neoznačených datech jejich uspořádáním do smysluplných skupin. Metody bez učitele jsou schopny přesně segmentovat cévy bez jakýchkoli předchozích znalostí.

*K-means* shlukování je jedna z metod pro segmentaci obrázků bez učitele. Funguje tak, že datové body v obraze roztřídí do samostatných shluků, které jsou určeny pomocí míry vzdálenosti mezi body a určenými středy. Shlukování K-means v podstatě vezme sadu vstupních datových bodů a rozdělí je do k různých shluků. Tato technika efektivně identifikuje přirozená seskupení pixelů v rámci obrazu, a to na základě zohlednění podobností i rozdílů mezi datovými body. [10] [20]

### **Filtrování**

Použití *matched* filtru k detekci cévního řečiště zahrnuje konvoluci dvourozměrného jádra se snímkem sítnice. Toto jádro je pečlivě navrženo tak, aby reprezentovalo určitý prvek v obraze a jeho poloha a orientace nejsou známy. Po použití jádra vznikne odpověď matched filtru, která označuje přítomnost požadovaného prvku. Pro optimalizaci návrhu jádra odpovídajícího filtru se berou v úvahu tři klíčové vlastnosti:

- 1. Zakřivení cév Obvykle omezené a lze je aproximovat.
- 2. Průměr cév Zmenšuje se směrem ven od optického disku.
- 3. Profil intenzity pixelů Profil cév se podobá Gaussově křivce.

Ačkoli může být matched filtrování účinné, je třeba vzít v úvahu některá omezení. Vzhledem ke složitosti cévní struktury může být konvoluční jádro poměrně velké a musí být použito při více rotacích, což zvyšuje výpočetní zátěž. Kromě toho je nutné jádro neustále upravovat, aby bylo možné přesně detekovat požadovaný rys. [10]

#### **Matematická morfologie**

Tato sekce byla již částečně popsaná v rámci sekce 3.3. Obecně se dá říct, že se matematická morfologie používá v kombinaci s dalšími technikami.

#### **Sledování cé v**

Algoritmy pro sledování cév segmentují cévu mezi dvěma body pomocí lokálních informací a pracují na úrovni jedné cévy. Střed podélného průřezu cévy se určuje pomocí různých vlastností cévy včetně průměrné šířky, intenzity šedého kanálu a zakroucením cévy, které se měří během sledování. Princip spočívá ve sledování středových linií cévy vedených na základě místních informací, přičemž se algoritmus obvykle snaží najít cestu, která nejlépe odpovídá profilu cévy.

Hlavní výhodou metod založených na sledování cév je, že poskytují velmi přesnou šířku cév a mohou poskytnout i další informace, které jsou při použití jiných metod nedostupné. Vzhledem k tomu, že cévy jsou v sítnici propojeny, mohou tyto systémy takto sledovat celé krevní řečiště, aniž by ztrácely čas zkoumáním převážné většiny obrazu, která cévy neobsahuje. Sledování cév tak může poskytnout i informace o struktuře cév, například o jejich větvení a propojení.

S touto technikou jsou však spojeny některé komplikace, mezi něž patří například to, že algoritmy pro sledování cév nejsou schopny detekovat cévy nebo segmenty cév, které nemají žádné výchozí body. Chybějící body rozvětvení také mohou vést k nedetekovaným podstromům. [10]

#### **Vícestupňov é techniky**

Tyto techniky využívají faktu, že šířka cév se zmenšuje radiálně směrem ven od optického disku. Zde je tedy céva definována jako kontrastní vzor s průřezovým profilem ve tvaru Gaussovi křivky, který je po částech spojený, lokálně lineární a jeho šířka se postupně zmenšuje. Myšlenkou tedy je extrahovat informace související s různou šířkou cévy. [10]

#### **Přístup založený na modelech**

V případě této kategorie je možné definovat dvě podkategorie a to podle typu modelu, který používají pro extrakci cév.

#### **Cévní profilové modely**

Hlavní myšlenka tohoto přístupu je velmi podobná vícestupňové technice. Opět se využívá faktu, že cévní řez je aproximovatelný Gaussovou křivkou, její kombinací či jinou podobnou křivkou. Tato technika se pro zvýšení přesnosti může kombinovat s rozpoznáváním dalších rysů přítomných v očním pozadím jako je textura či nedokonalosti. [10]

#### **Deformovatelné modely**

Deformovatelné modely lze kategorizovat do dvou odvětví známé jako parametrické a geometrické.

Mezi parametrické deformační modely patří například "hadi", kteří jsou v rámci snímku definováni jako křivky. Hadi se mohou ohýbat na základě vnitřně definovaných sil a externích sil, které jsou odvozené z dat snímku. Výsledkem tedy je opsání tvaru cévy či jiných chtěných rysů pomocí hadů.

Geometrické modely jsou implementované pomocí numerické metody *level-set,* která se používá k sledování geometrických tvarů. [10]

## 3.5 Techniky autentizace

Obecně lze říct, že každá technika autentizace je založená na porovnání klíčových prvků. Konkrétně se může jednat o srovnávání těchto prvků či celého krevního řečiště s šablonami (biometrické profily), které jsou vytvořené v procesu nasazení. V kontextu strojového učení se může automatizovat i proces autentizace. Případně lze analyzovat krevní řečiště a rozpoznávat jeho jednotlivé vzory.

## Porovnání šablon

V úvodní fázi tedy při zápisu se vytvoří šablona z jedinečných rysů cévního vzorce sítnice daného jedince. Tato šablona slouží jako reference pro následné ověřování. Jakmile je požadováno ověření, je zaznamenaný snímek sítnice porovnán s touto již existující šablonou pomocí srovnávacích algoritmů, které posuzují podobnost mezi prvky na pořízeném snímku a prvky v šabloně.

## **Extrakce rys ů**

Do extrakce rysů patří algoritmy, které jsou schopny se zaměřit na specifické rysy a extrahovat je ze snímků sítnice. Tyto rysy mohou zahrnovat místa rozdvojení, křížení nebo jiné jedinečné body v cévní síti sítnice. Lze také extrahovat vlastnosti týkající se zakřivení, tloušťky a celkové topologie cév. Cílem je zachytit jedinečné rysy, které odlišují vzor sítnice jednoho jedince od jiného.

## Strojové učení

Díky využití technik strojového učení, konkrétně *deep learning,* proces automatické extrakce diskriminačních rysů ze snímků sítnice eliminuje potřebu explicitního vymezení rysů. Jednou z nejčastěji používaných metod je použití konvolučních neuronových sítí (CNN). Tyto sítě se mohou automaticky učit hierarchické rysy z nezpracovaných snímků sítnice. Skládají se z vrstev, které se učí stále abstraktnější reprezentaci těchto dat.

## **Rozpoznávání vzor ů**

Pomocí algoritmů rozpoznávání vzorů je možné efektivně prozkoumat kompletní vzor cév sítnice. Tyto algoritmy se opírají o matematické modely, které analyzují celkový vzor cévního řečiště. Konečným cílem je přesně rozlišovat mezi různými vzory sítnice a přesně identifikovat odlišné uspořádání cév u každého jednotlivce.

## **Detekce pravosti**

Toto odvětví se sice přímo nezabývá problémem řešeným v této práci, nicméně souvisí s autentizací. Spoléhá se na matematické modely, které umožňují rozlišit mezi autentickými obrazy sítnice a pokusy o zfalšování, jako jsou statické snímky nebo uměle vytvořené snímky.

## **Kapitola 4**

# **Návrh**

## 4**.1** Systém

Navrhovaný systém se skládá ze čtyř klíčových fází a to: lokalizace optického disku, makuly, bifurikací a křížení a autentizace. Na obrázku 4.1 je znázorněn blokový diagram jednotlivých částí metody. Některé kroky jsou obecně rozebrány níže, jejich detailní popis naleznete v následující kapitole 5.

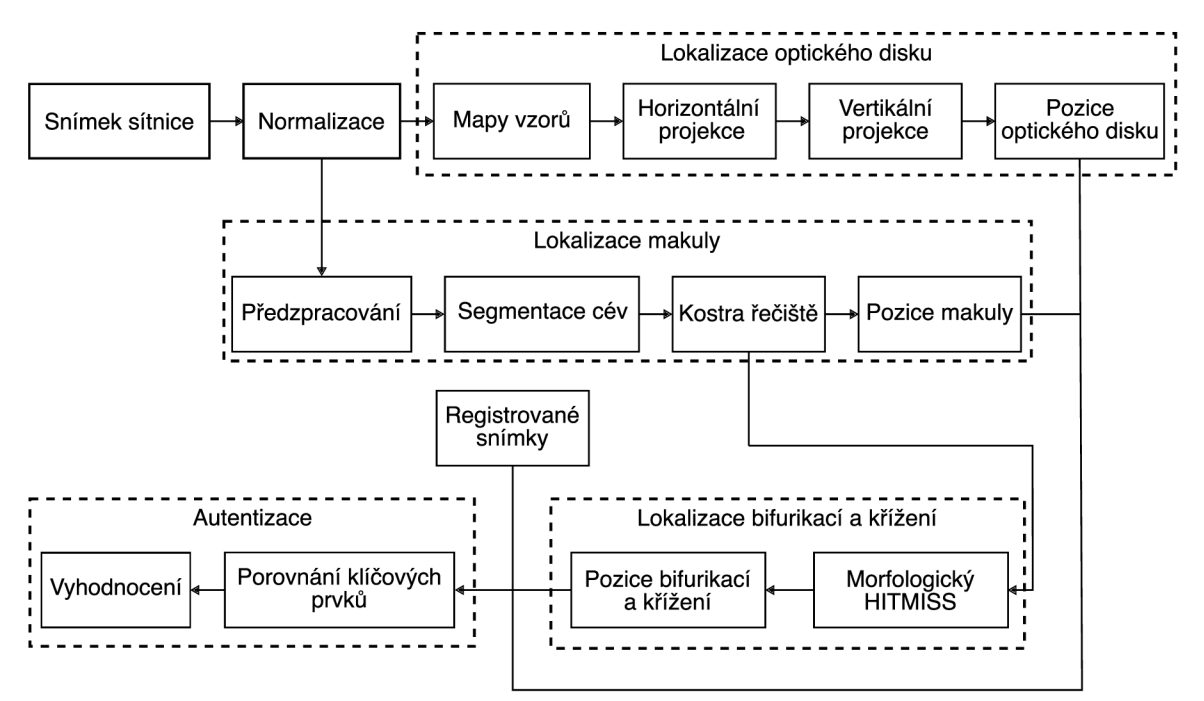

Obrázek 4.1: Blokový diagram navrhované metody

Ze snímku sítnice se vybere pouze zelený kanál s kterým dále pracujeme. Vstupní snímek obecně obsahuje velké množství prázdného prostoru, proto se nejprve normalizuje na konstantní velikost. Zajímá nás místo, kde se sítnice skutečně nachází, ve většině případů je tento prostor čtvercového tvaru, někde ve středu snímku. Cílem je aby snímky byly přibližně stejně velké, a tak souřadnice vzorů byly ve stejném rozmezí.

Poté lze začít s jednotlivými lokalizacemi, kdy jako první provedeme lokalizaci optického disku. Mapy vzorů jsou sestrojeny z detekovaných hran ve snímku a na základě těchto map je vytvořena jejich horizontální a vertikální projekce. Výsledky těchto projekcí následně umožní lokalizaci optického disku.

Pro lokalizaci makuly je třeba snímek předzpracovat. Mezi kroky předzpracování patří vyrovnání kontrastu a otočení snímku. Vyrovnání se provede pomocí CLAH E a otočení je uděláno na základě pozice optického disku. Po tomto úvodním kroku se převážně pomocí morfologických operací a diskrétní vlnkové transformace získá snímek s extrahovanými cévami. Tento snímek převedeme na kostru pomocí skeletonizace. Jakožto poslední krok je lokalizovat makulu pomocí kostry řečiště, tohoto docílíme pomocí předpokladů založených na anatomii sítnice.

Jelikož jsme v předchozím kroku již získaly kostru řečiště, tak ji nyní použijeme k lokalizaci bifurikací a křížení. Bifurikace jsou místa, kde dochází k rozdvojení cévy a křížení jsou tedy místa, kde se kříží dvě či více různých cév. K lokalizaci je použita morfologická operace *hit-or-miss.* Ta je schopná najít místa, která splňují daný vzor.

Z výše zmíněných pozic bodů, které považujeme za klíčové, se na závěr sestrojí vektor vzorů, který se následně porovná s již registrovanými vektory. Na základě výstupu vyhodnocovací funkce se vyhodnotí patřičná shoda mezi vektory.

## **Kapitola 5**

# **Implementace**

Výsledná aplikace je implementována v jazyce Python [28] a to převážně kvůli dostupným knihovnám. GUI aplikace je udělané pomocí knihovny CustomTkinter [29]. Další využívané knihovny souvisí převážně s prací s obrazem a to tedy OpenCV  $[3]$ , Pillow  $[5]$ , PyWavelets [17] a SciPy [30]. V neposlední řade je zde knihovna NumPy [25], která je mimo jiné potřebná pro použití OpenCV, umožňuje práci s N-rozměrnými poli. Grafy byly vytvořeny pomocí knihovny Matplotlib [13].

## Normalizace snímku

V úvodní fázi se snímek převede do odstínů šedi a následně je z něj vyjmut pouze prostor sítnice. Předpokládá se, že se sítnice již nachází někde v centru obrázku, což je běžné pro veřejně dostupné datasety. Tato část sítnice je přeškálována co nejblíže na velikost 700x700 pixelů. Menší variace v rozlišení nehraje roli ve výsledcích. Další krok normalizace lze vidět na obrázku 5.1, nastává po detekci optického disku. Snímek je otočen takovým způsobem, že se optický disk protne s horizontálním středem snímku v jeho pravé polovině.

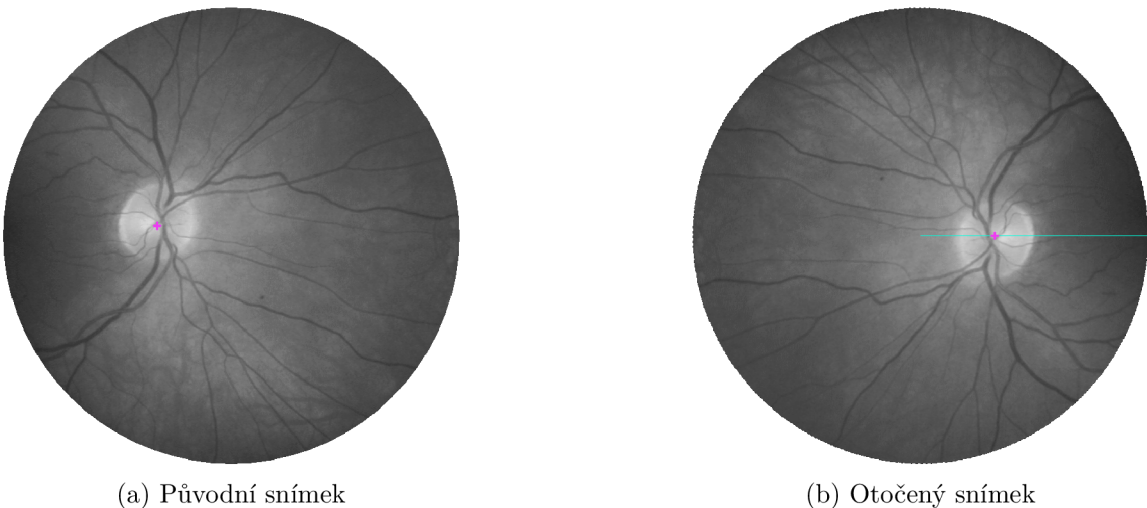

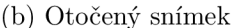

Obrázek 5.1: Otočení optického disku (červený kříž) na horizontální střed (světlemodrá čára) v pravé části snímku.

## 5**.1** Lokalizace optického disku

Algoritmus pro detekci optického disku je založen na článku [19]. Hlavní myšlenkou je převod typického 2-D lokalizačního problému na dva 1-D lokalizační problémy, důvodem je značné snížení časové náročnosti algoritmu. Snížení dimensionality se dosáhne promítnutím určitých rysů ze snímku sítnice na horizontální a vertikální osu.

#### **Horizontální projekce**

K vytvoření dvou 1-D projekčních signálů se používají dvě různé mapy rysů. Pro vytvoření první mapy *f\* je použit následující vzorec (5.1),

$$
f_1(x,y) = \frac{(|E_h(x,y)| - |E_v(x,y)|)}{I(x,y)}
$$
(5.1)

kde  $E_h$  reprezentuje horizontální hrany snímku,  $E_v$  vertikální hrany a  $I$  intenzitu na daném pixelu. Na detekci hran je použitý jednoduchý filtr s jádrem [1, 0, -1] pro hrany horizontální a jeho transpozice pro vertikální. Výsledek lze vidět na obrázku 5.2, mimo to jde také vidět následující postup.

Pro vytvoření signálu horizontální projekce se pro každý bod na horizontální ose mapy udělá suma intenzity v okně zájmu (5.2).

$$
I_h(x_0) = \sum_{x=x_0-v_s}^{x_0+v_s} \sum_{y=0}^{y_{\text{max}}} f_1(x,y)
$$
 (5.2)

kde *XQ* je vstupní hodnota horizontální osy, *v<sup>s</sup>* je polovina velikosti hlavní sítnicové cévy a  $y_{\text{max}}$  je výška mapy rysů.

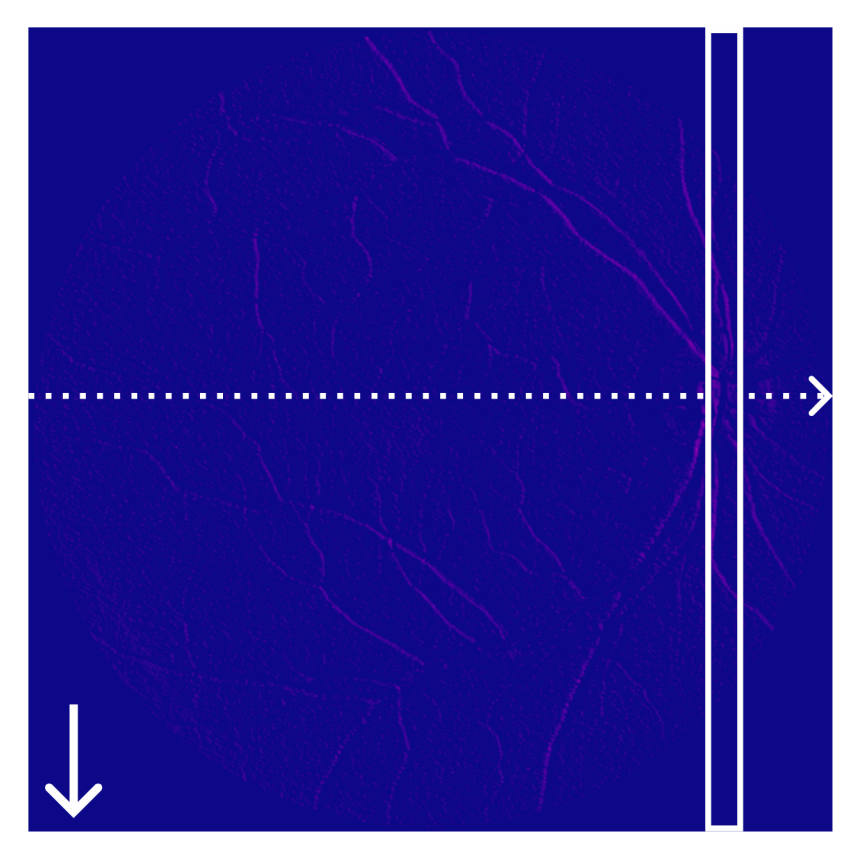

Obrázek 5.2: Mapa rysů *f\* a znázornění okna zájmu (obdélník), směr jeho posunu (přerušovaná šipka) a směru projekce (plná šipka).

Okno zájmu je vysoké stejně jako mapa a široké jako šířka centrální sítnicové cévy. Jak je zmíněno ve článku [19] velikost této cévy odpovídá 15 % velikosti optického disku. Co autoři ale nezmínili je, přesně jakým způsobem vypočítali velikost optického disku. Nicméně v tomto případě, kdy snímek je vždy přibližně 700x700, odpovídá jeho velikost přibližně 11,5 % šířky snímku. Důvodem tohoto způsobu lokalizace je skutečnost, že centrální sítnicová tepna a žíla vycházejí z optického disku hlavně ve vertikálním směru a pak se postupně větví do hlavních horizontálních cév.

Výsledný graf na obrázku 5.3 ukazuje intenzitu *I(x)* v rámci jednotlivých oken pro každou souřadnici *x.* Kandidátní souřadnice optického disku v ose *x* jsou právě ty, kde graf nabývá vrcholu. Intenzita je převedena do rozmezí 0 až 1 kvůli přehlednosti.

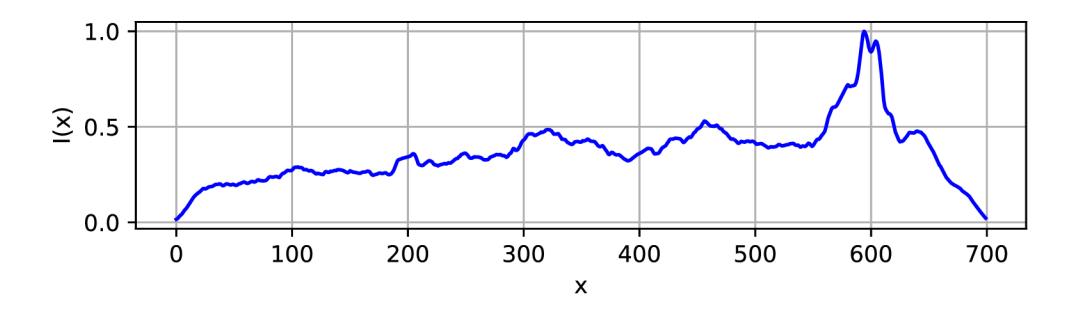

Obrázek 5.3: Projekce $f_1$ na horizontální osu.

### **Vertikální projekce**

Pro vytvoření druhé mapy rysů  $f_2$  je použit následující vzorec  $(5.3)$ ,

$$
f_2(x, y) = (|E_h(x, y)| + |E_v(x, y)|) \cdot I(x, y)
$$
\n(5.3)

kde *Eh* reprezentuje horizontální hrany snímku, *E<sup>v</sup>* vertikální hrany a / intenzitu na daném pixelu. Narozdíl od horizontální projekce je zde použit Sobelův filtr pro detekci hran. Jádra tohoto filtru jsou 3x3 a jejich hodnoty vypadají následovně:

$$
K_h = \begin{bmatrix} -1 & 0 & 1 \\ -2 & 0 & 2 \\ -1 & 0 & 1 \end{bmatrix}, K_v = \begin{bmatrix} -1 & -2 & -1 \\ 0 & 0 & 0 \\ 1 & 2 & 1 \end{bmatrix}
$$

kde *Kh* je použito pro detekci horizontálních hran a *K<sup>v</sup>* pro vertikální hrany. Výsledek lze vidět v pozadí obrázku 5.4 a opět i následující postup.

Pro vytvoření signálu vertikální projekce se pracuje s výsledkem horizontální projekce. Ve výsledné horizontální souřadnici se pro každý bod na vertikální ose mapy udělá suma intenzity v okně zájmu (5.4).

$$
I_v(y_0) = \sum_{x=x_0 - o_s}^{x_0 + o_s} \sum_{y=y_0 - o_s}^{y_0 + o_s} f_2(x, y)
$$
\n(5.4)

kde *yo* je vstupní hodnota vertikální osy, *XQ* je výsledek horizontální projekce a *o<sup>s</sup>* je polovina velikosti optického disku.

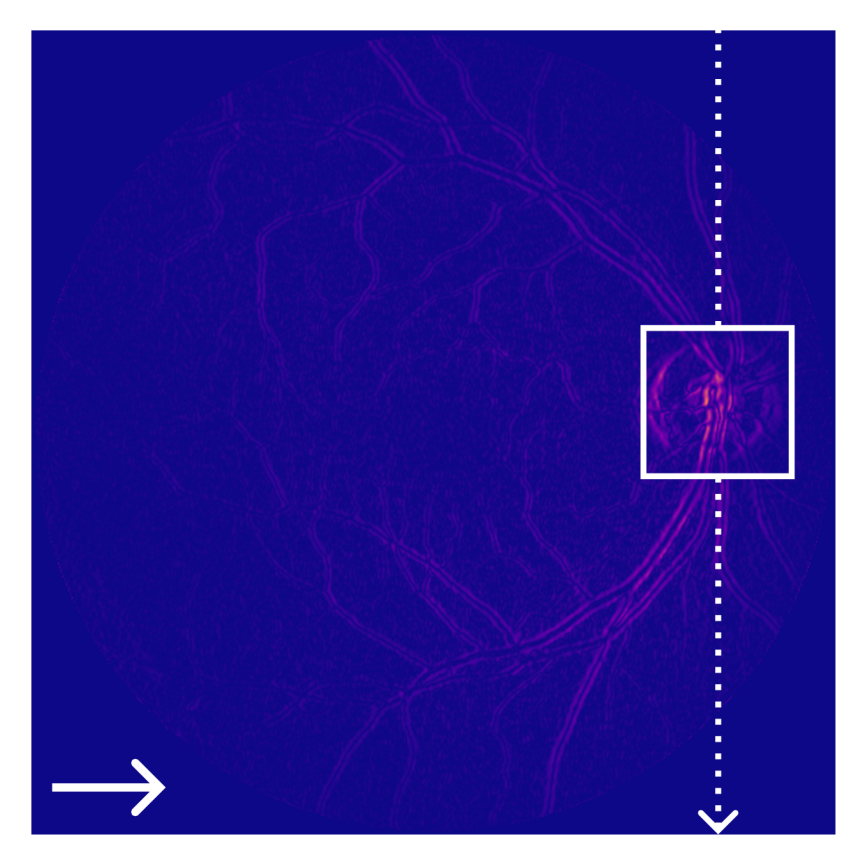

Obrázek 5.4: Mapa rysů *f2* a znázornění okna zájmu (čtverec), směr jeho posunu (přerušovaná šipka) a směru projekce (plná šipka).

Okno zájmu v tomto případě je čtverec o velikosti optického disku. Jak již bylo zmíněno tato velikost odpovídá 11,5 % šířky snímku. Myšlenkou tohoto způsobu je zahrnout většinu optického disku v oknu zájmu během průchodu mapou *f2-*

Graf vertikální projekce na obrázku 5.5 ukazuje intenzitu *I{y)* v rámci jednotlivých oken pro každou souřadnici *y.* Stejně jako u horizontální projekce, kandidátní souřadnice jsou v místě vrcholu grafu. Jediný rozdíl je, že se jedná o kandidáty v ose *y.* 

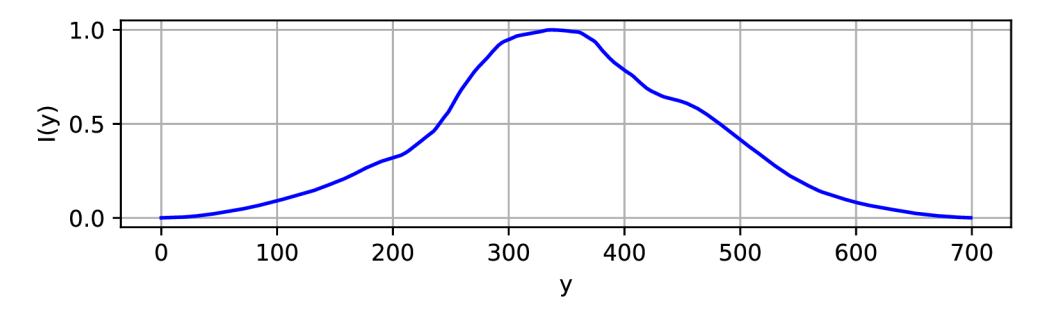

Obrázek 5.5: Projekce *f2* na vertikální osu.

Po provedení horizontální a vertikální projekce dostaneme pozici optického disku ve snímku. Celkový proces medoty lze vidět na obrázku 5.6. Výsledky jsou dále rozebrány v sekci 6.2.

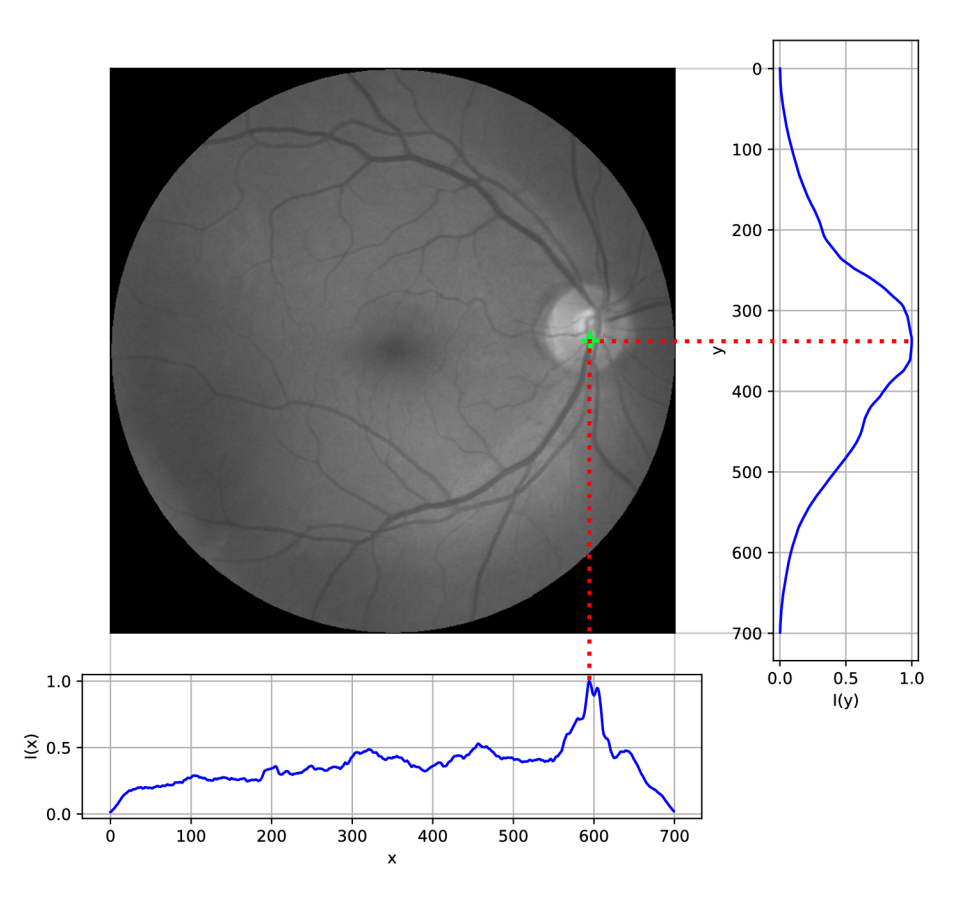

Obrázek 5.6: Vizualizace lokalizace optického disku.

## 5.2 Lokalizace makuly

Algoritmus lokalizace makuly vychází ze článku [6]. Využívá fakt, že oblast makuly obsahuje malé množství cév. Pro zlepšení výsledků je ale třeba snímek náležitě upravit.

### **Předzpracování snímku**

Úvodním krokem je otočení snímku, tak jak je zmíněno v sekci 5. Jelikož se tento krok odehrává po lokalizaci optického disku, můžeme snímek náležitě otočit. Tímto zaručíme, že se makula nachází někde v blízkosti horizontální středové osy, což je klíčové pro funkčnost algoritmu. Další krok je korekce osvětlení snímku pomocí CLAH E s velikostí dlaždic 8x8 a limitem 1. Posledním krokem je zbavení se šumu pomocí *Non-local Means Denoising*  algoritmu [4]. Porovnání vstupního a upraveného snímku na obrázku 5.7.

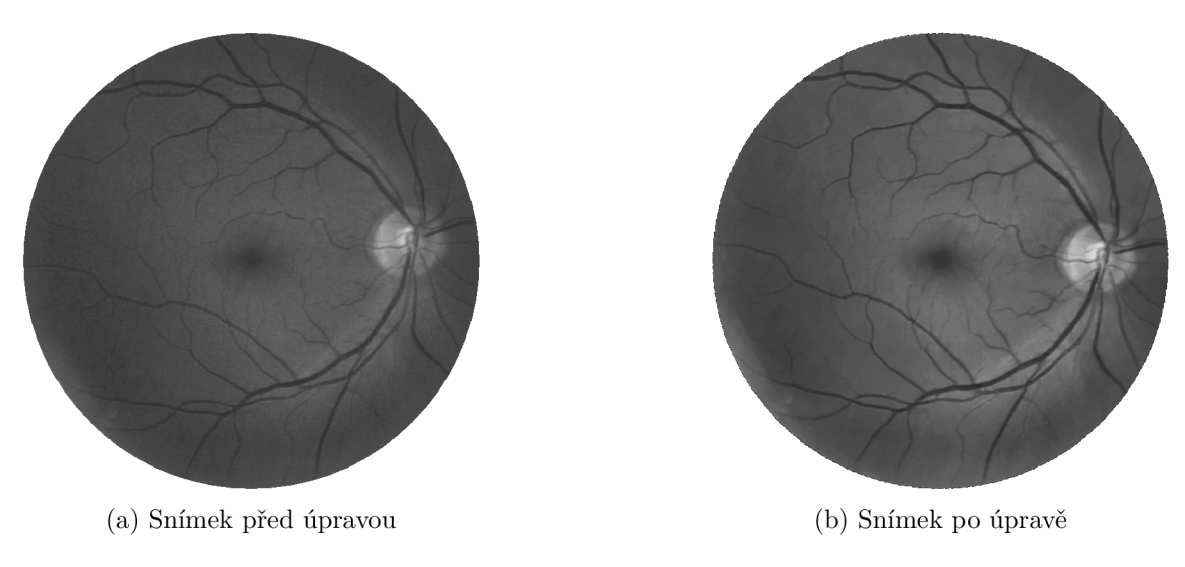

Obrázek 5.7: Porovnání snímku před a po úpravě.

### **Extrakce cévní kostry**

Pro vytvoření kostry je třeba vyextrahovat cévní řečiště. Hrubá podoba řečiště *D* se získá odečtením inverzního snímku / od jeho morfologického otevření *O* (5.5). Vstupem *V* je upravený snímek z předzpracovaní.

$$
I = \sim V
$$
  
\n
$$
O = I \circ e_{19}
$$
  
\n
$$
D(x, y) = O(x, y) - I(x, y)
$$
\n(5.5)

Strukturní element $e_{19}$ je elipsového tvaru, velikosti $19 \times 19,$ jelikož chceme potlačit cévní strukturu a tedy dostat odhad očního pozadí. Na obrázku 5.8 můžeme vidět jednotlivé výsledky rovnic (5.5).

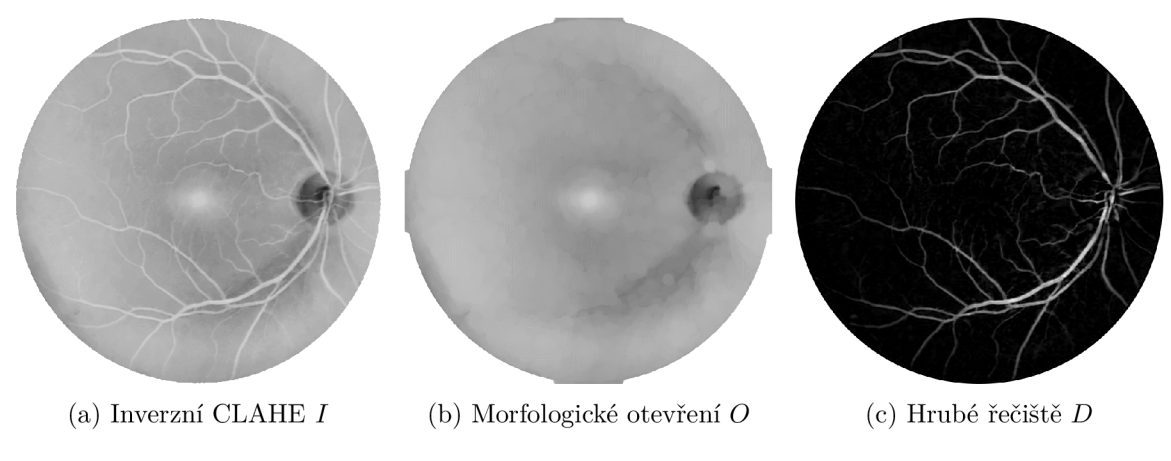

Obrázek 5.8: Proces výpočtu hrubé podoby řečiště *D = O — I.* 

Nyní je potřeba zbavit zbloudilých pixelů, k tomu nám poslouží diskrétní vlnková transformace (DVT), morfologické otevření a práhování. 2-D DVT rozkládá snímek do čtyř podpásem. Tři z nich jsou pod-pásma vlnkových koeficientů odpovídajících prostorovým následujícím směrům: horizontální, diagonální a vertikální. Poslední pod-pásmo obsahuje škálovací koeficienty na zvolené úrovni. My konkrétně použijeme symetrickou Haarovu DVT 5. řádu, díky které dostaneme multirozklad snímku na pět prostorových koeficientů a škálovací koeficient 5. úrovně. Prostorové koeficienty  $L_2$ ,  $L_3$  a  $L_4$  reprezentují vysokofrekvenční detaily snímku, tedy informace o cévním řečišti. *L\* a **L5** jsou naopak detaily nízkofrekvenční, tedy informace o očním pozadí. Škálovací koeficient *A5* je nízkofrekvenční aproximace 5. úrovně. Celkový rozklad snímku lze pozorovat na obrázku 5.9.

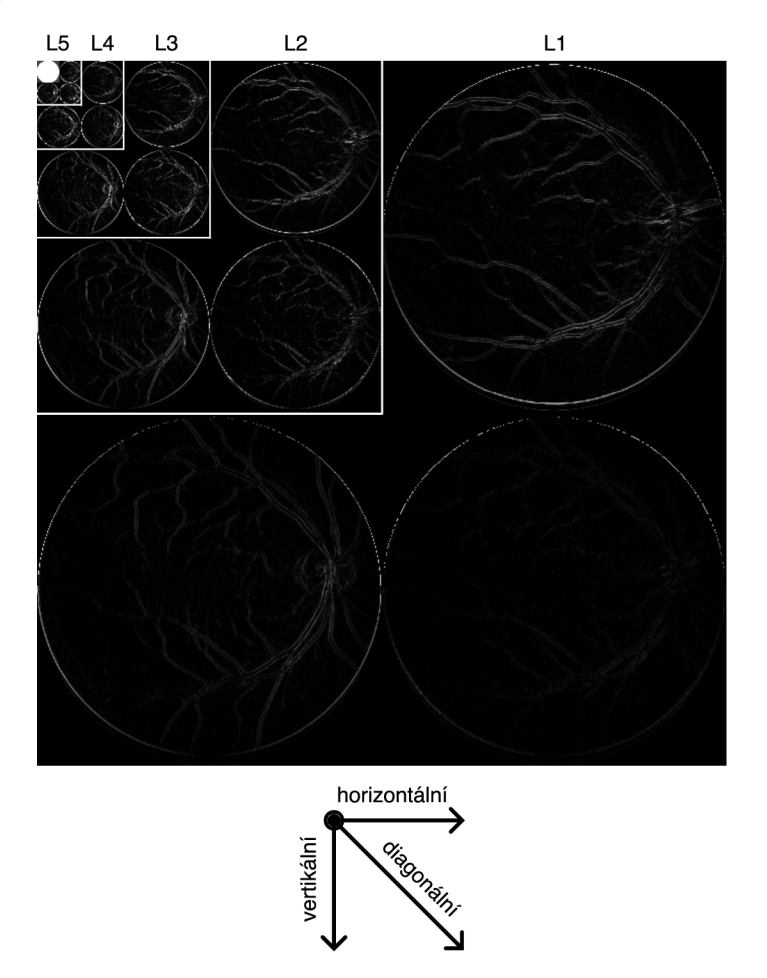

Obrázek 5.9: Koeficienty **L5** až *L\* symetrické Haarovi DV T 5. řádu.

Při rekonstrukci snímku se $L_2, \, L_3$ a  $L_4$ vynulují, $L_1$ a  $L_5$ se ponechají beze změny. Tím jsou potlačeny složky cévního řečiště a výsledný snímek reprezentuje aproximaci očního pozadí. Aproximaci *A* lze vidět na obrázku 5.10.

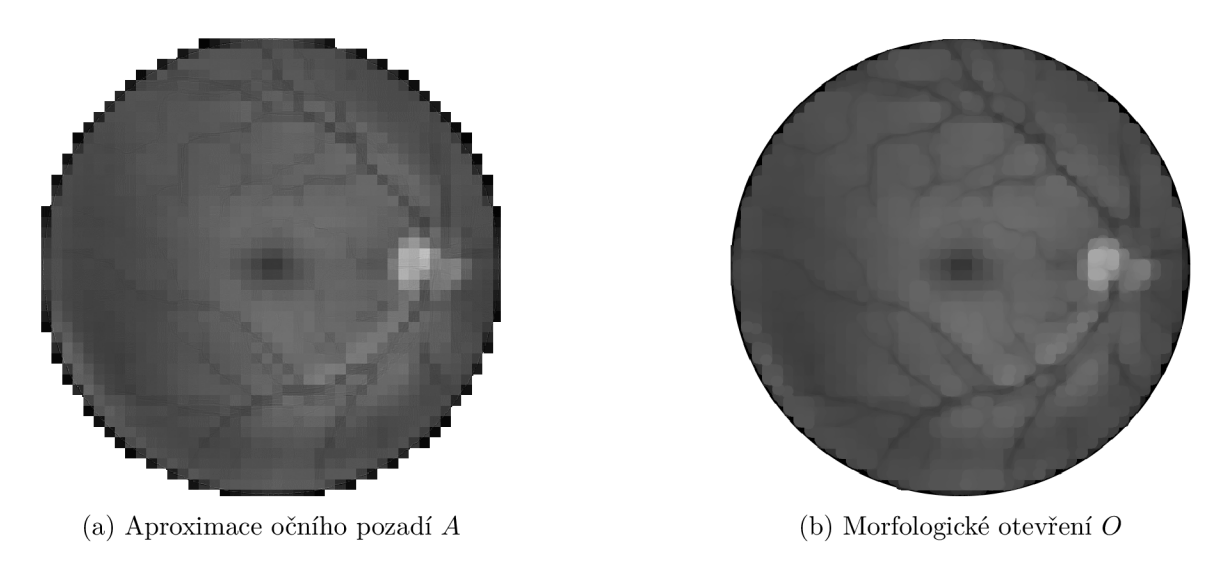

Obrázek 5.10: Rekonstrukce DVT s vynulovanými vysokofrekvenčními koeficienty a její otevření.

Pro lepší výsledek jsme opět použili morfologické otevření *O* (5.6) se strukturním element  $e_{19}$  elipsového tvaru o velikosti  $19 \times 19$ . Nový snímek řečiště nyní můžeme vypočítat pomocí rovnic (5.7) a (5.8).

$$
O = A \circ e_{19} \tag{5.6}
$$

$$
B(x, y) = 3 \cdot D(x, y) - O(x, y) \tag{5.7}
$$

$$
F_1(x,y) = \begin{cases} 0, & \text{kde } B(x,y) < 0 \\ B(x,y), & \text{jinak} \end{cases} \tag{5.8}
$$

Vyfiltrovaný snímek *F\* znovu přefiltrujeme pomocí rovnice (5.10), tentokrát se ale práh odvyjí od průměrné intenzity *F\* (5.9). Závěrečný binární snímek *F2* stále může obsahovat zbloudilé pixely. Pro potlačení těchto nechtěných částí snímek morfologicky otevřeme (5.11). Jelikož nechceme potlačit cévní řečiště je strukturní element výrazně menší.

$$
\overline{F_1} = \frac{\sum_{x=0}^{x_{\text{max}}} \sum_{y=0}^{y_{\text{max}}} F_1(x, y)}{x}
$$
\n(5.9)

$$
F_2(x,y) = \begin{cases} 0, & \text{kde } F_1(x,y) < \overline{F_1} \\ 255, & \text{jinak} \end{cases} \tag{5.10}
$$

$$
O = F_2 \circ e_3 \tag{5.11}
$$

Strukturní element  $e_3$  je zde elipsového tvaru o velikosti  $3 \times 3$ .

Výsledky rovnic (5.10) a (5.11) spolu s inverzní skeletonizací jsou ukázány na obrázku 5.11.

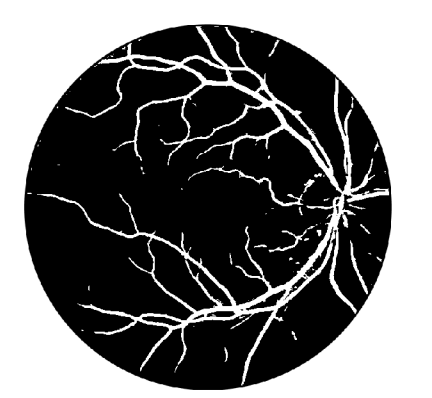

(a) Vyfiltrovaný snímek *F2* (b) Morfologické otevření *O* 

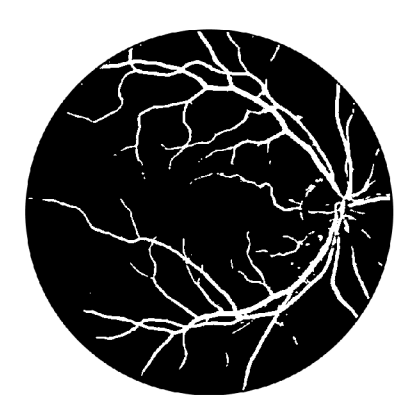

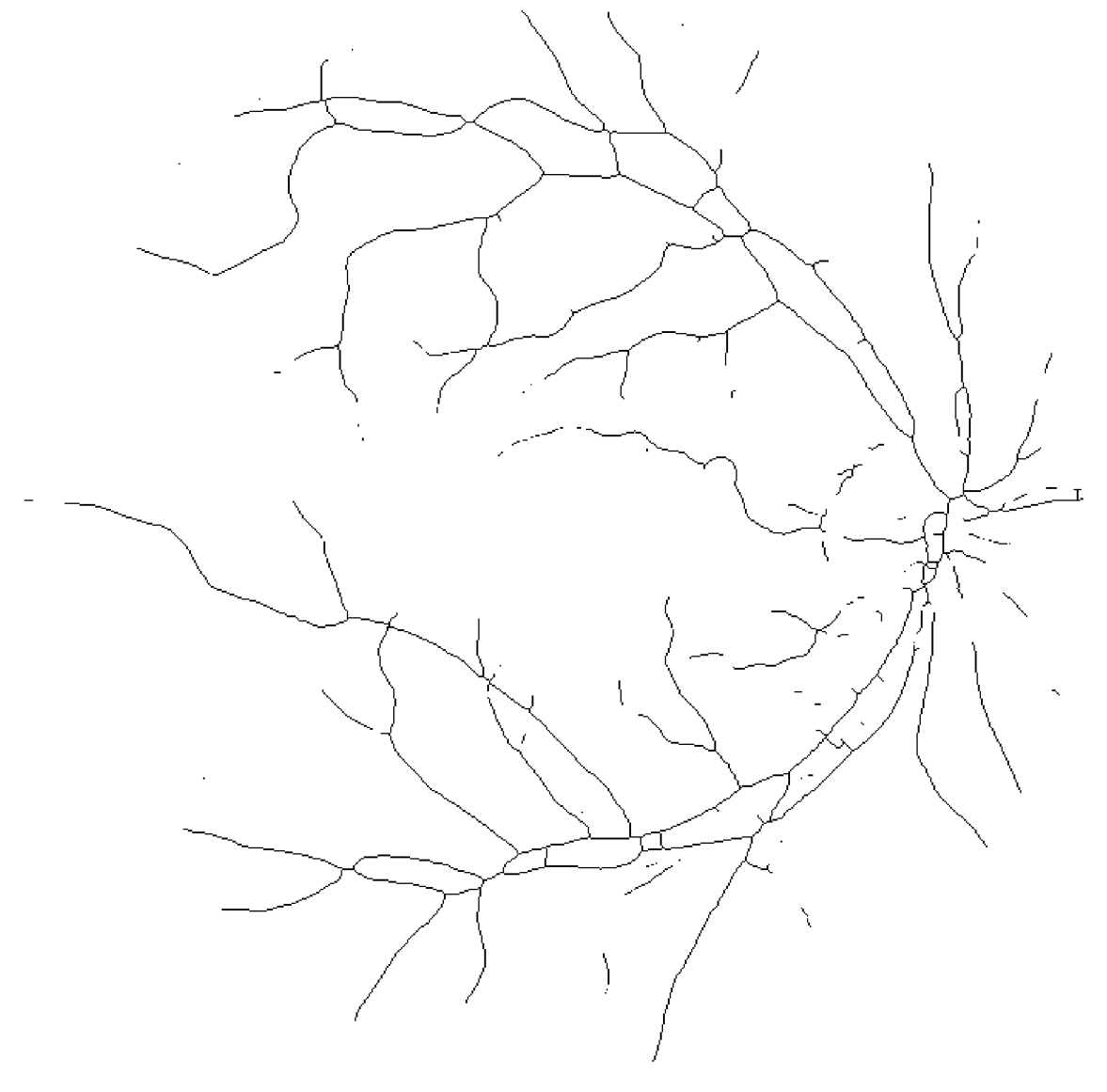

(c) Invertovaná výsledná kostra ${\cal S}$ 

Obrázek $5.11$ : Extrahované cévní řečiště a jeho invertovaná kostra.  $\,$ 

#### **Výbě r regionu zájm u**

Po získání cévní kostry můžeme začít s lokalizací makuly. Úvodem si definujeme region zájmu, neboli místo ve snímku, kde se makula pravděpodobně nachází. Jak již bylo zmíněno oblast makuly obsahuje malé množství cév, tedy v kostře hledáme místo s nejmenším počtem bílých pixelů. Jelikož je snímek natočen optickým diskem na horizontální střed, předpokládáme, že toto místo bude někde v jeho blízkosti.

Kostru si podélně rozdělíme do tří stejně velkých pruhů, které jsou vysoké jako optický disk. Toto můžeme udělat jelikož optický disk a makula jsou přibližně stejně velké. V rovnici (5.12) je znázorněn výpočet šířky kandidátního pruhu, který budeme dále dělit na třetiny.

$$
w_{\frac{1}{3}} = \left[ \frac{1}{3} \cdot S_w \right]
$$
  
\n
$$
h_{\frac{1}{2}} = \left[ \frac{1}{2} \cdot S_h \right]
$$
\n(5.12)

 $S_w$ zde značí šířku a $S_h$ výšku snímku kostry $S.$ Horizontální střed $h_{\frac{1}{2}}$ použijeme k výpočtu výšky kandidátního pruhu, který je ukázán v rovnici (5.13). *o<sup>s</sup>* zde značí polovinu velikosti optického disku.

$$
t = h_{\frac{1}{2}} - o_s
$$
  
\n
$$
b = h_{\frac{1}{2}} + o_s
$$
\n(5.13)

Dalším krokem je určit začátky a konce jednotlivých třetin kandidátního pruhu. Tento výpočet lze vidět v rovnicích (5.14), kde platí, že  $i \in \{0,1,2\}$ .

$$
l_i = w_{\frac{1}{3}} \cdot i \n r_i = w_{\frac{1}{3}} \cdot (i+1)
$$
\n(5.14)

Výsledný pruh rozdělený na kandidátní regiony lze vidět na obrázku 5.12.

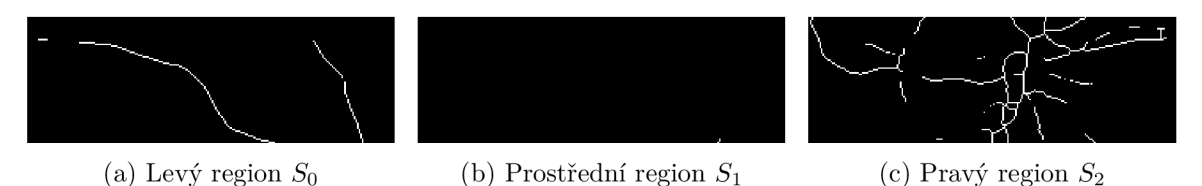

Obrázek 5.12: Kostra *S* rozdělená na tři kandidátní regiony *SQ* až 52.

Nyní pomocí rovnice (5.15) spočítáme počet bílých pixelů v kandidátních regionech *Si.*  Poté vybereme region zájmu *R* jakožto ten s nejmenší hodnotou *W.* 

$$
W_i = \sum_{x=l_i}^{r_i} \sum_{y=t}^{b} S_i(x, y), \text{ kde } i \in \{0, 1, 2\}
$$
 (5.15)

$$
R = S_j, \text{ kde } j = \operatorname*{argmin}_{i} W_i \tag{5.16}
$$

Když máme region zájmu *R,* můžeme v něm začít hledat pozici makuly. Ze snímku inverzního CLAHE  $I$  v místě  $R$ , použijeme CLAHE s dlaždicemi  $3 \times 3$  a limitem 10, následně jej morfologicky otevřeme pomocí strukturního elementu elipsového tvaru  $21 \times 21$ . Tento výsledek lze vidět na obrázku 5.13.

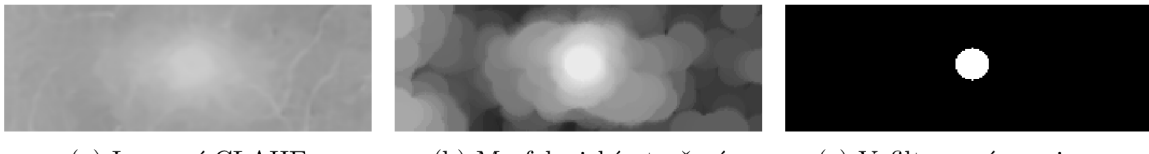

(a) Inverzní CLAHE (b) Morfologické otevření (c) Vyfiltrované maximum

Obrázek 5.13: Filtrování makuly v regionu zájmu.

## 5.3 Lokalizace bifurikačních a křížících se bod ů

Lokalizace probíhá ve snímku kostry řečiště *S,* který jsme již vypočítali při lokalizaci makuly. Algoritmus je založený na článku [35]. Hlavní operací bude morfologická operace *hit-or-miss* (5.17), která se používá k vyhledávání vzorů v binárních snímcích. [11]

$$
S \circledast k = (S \ominus k_w) \cap (S^c \ominus k_b) \tag{5.17}
$$

Strukturní element  $k$  lze rozdělit na  $k_w$  a  $k_b$ , kde  $k_w$  obsahuje pixely, které musí být bílé, naopak *kb* obsahuje pixely, které musí být černé. *S<sup>c</sup>* je doplněk snímku *S.* 

Naše použité vzory, neboli strukturní elementy, lze vidět na obrázku 5.14. Černá barva zde značí hodnotu —1, bílá 1 a modrá 0. Hodnota 0 znamená, že pixel na dané pozici může být jak bílý, tak černý. Důležité je podotknout, že z ukázaných strukturních elementů jsou vytvořeny čtveřice. Tyto čtveřice tvoří: ukázaný element a jeho otočení o 90°, 180° a 270°. Celkový počet použitých *k* je tedy 16.

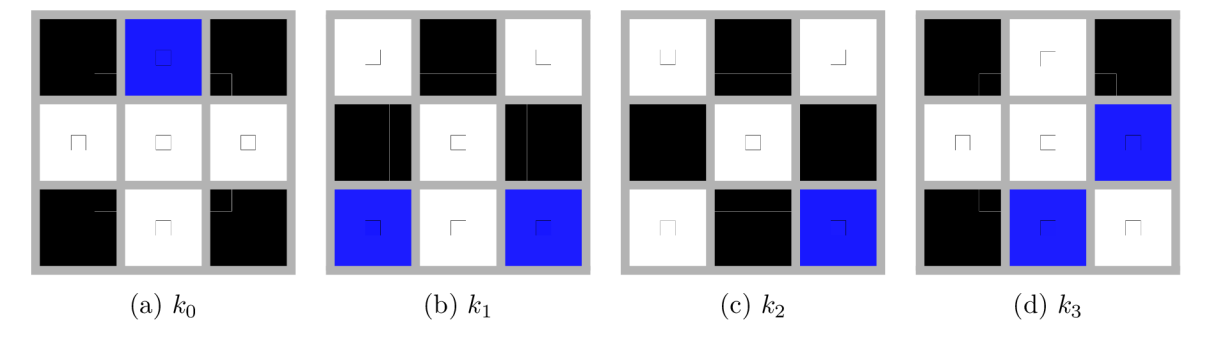

Obrázek 5.14: Strukturní elementy  $3 \times 3$  pro detekci bifurikačních a křížících se bodů.

$$
B_i = S \circledast k_i, \text{ kde } i \in \{0, 1, \dots, 15\} \tag{5.18}
$$

$$
B = B | B_i \tag{5.19}
$$

Jelikož hodnoty ve snímcích jsou binární, tak 16 výsledných snímků lze jednoduše sloučit pomocí bitové operace OR. Porovnání nalezených bodů *B* s kostrou lze vidět na obrázku 5.15.

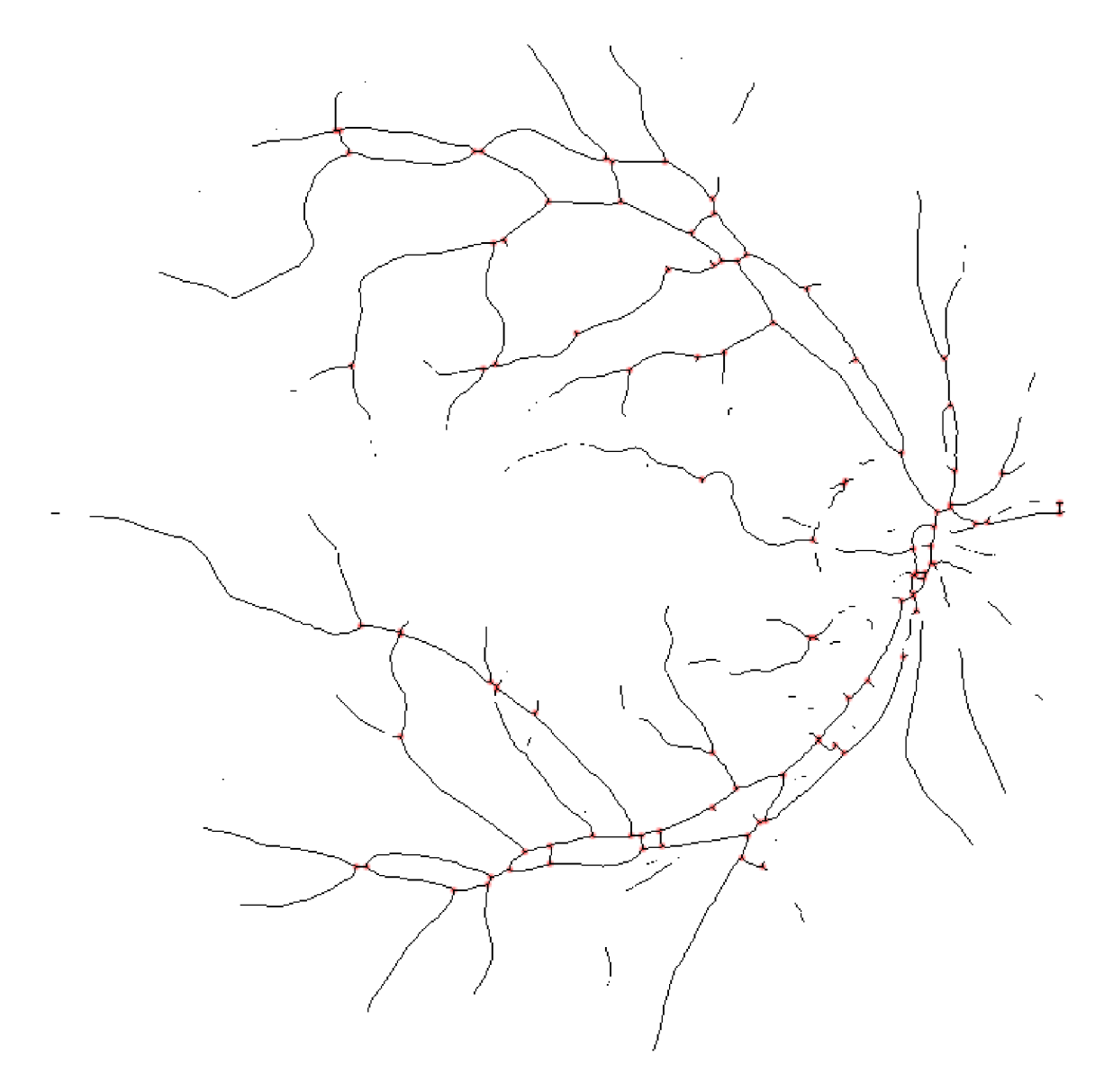

Obrázek 5.15: Bifurikační a křížící se body nalezené v kostře.

## 5.4 Autentizace

Ze získaných pozic klíčových bodů nyní musíme vyhodnotit zdali se jedná o stejnou osobu či nikoliv. Navrhnutá pravděpodobnostní funkce (5.20) vychází z průměrných vzdáleností mezi klíčovými body. Pro každý bifurikační a křížící se bod ve vstupním vektoru hledáme nejbližší bod v registrovaném vektoru, optický disk a makula jsou porovnány zvlášť mezi sebou. Výstupem této operace je nejmenší vzdálenost pro daný bod, kterou označíme jako  $d_i$ .

V rámci korekce možného pootočení snímku, kvůli chybné nebo nedostatečně dobré lokalizaci optického disku, si pro každý bod vstupního vektoru vypočítáme váhu. Váha se spočítá jako jednotlivé vzdálenosti od středu snímku děleno maximální vzdálenost od středu. K výsledným váhám  $w_i$  přičteme 0,05 a tak jejich rozsah posuneme na  $(0.05, 1.05)$ . Výpočet vážené vzdálenosti *d<sup>w</sup>* je tedy definován jako:

$$
d_w = d_i \cdot (w_i + 0.05)
$$

Takto definovaná váha je příznivá vůči bodům blízkým středu, kde se rotace snímku projeví nejméně.

Posledním parametrem pravděpodobnostní funkce je koeficient podobnosti *s<sup>c</sup> ,* definovaný jako:

$$
S_v = \sum v_v
$$
  
\n
$$
S_r = \sum v_r
$$
  
\n
$$
s_c = \frac{\max(S_v, S_r)}{\min(S_v, S_r)}
$$

kde *S<sup>v</sup>* je suma vstupního vektoru *v<sup>v</sup>* a *S<sup>r</sup>* je suma registrovaného vektoru *v<sup>r</sup> .* Myšlenkou je, že podobné vektory budou přibližně stejně velké, tím pádem výslednou pravděpodobnost výrazně neovlivní.

Výsledná pravděpodobnostní funkce je definována jako:

$$
f_p = ((1 + |\overline{d} - \overline{d_w}|) \cdot s_c)^{-1} \cdot 100 \tag{5.20}
$$

 $f_p$  je počítána tímto způsobem, jelikož v ideálním případě, tedy  $v_v = v_r,$  platí:  $d = 0, d_w = 0$  $s_c = 1$ .

## 5.5 Výsledná aplikace

Aplikace je rozvržená do tří oken: okno editoru, registrační okno, autentizační okno. Všechna okna ale sdílí stejnou levou část, která je na obrázku 5.16. Slouží k navigaci mezi jednotlivými okny a umožňuje výběr snímku pomocí souborového systému. S vybranými snímky následně pracují ostatní okna aplikace.

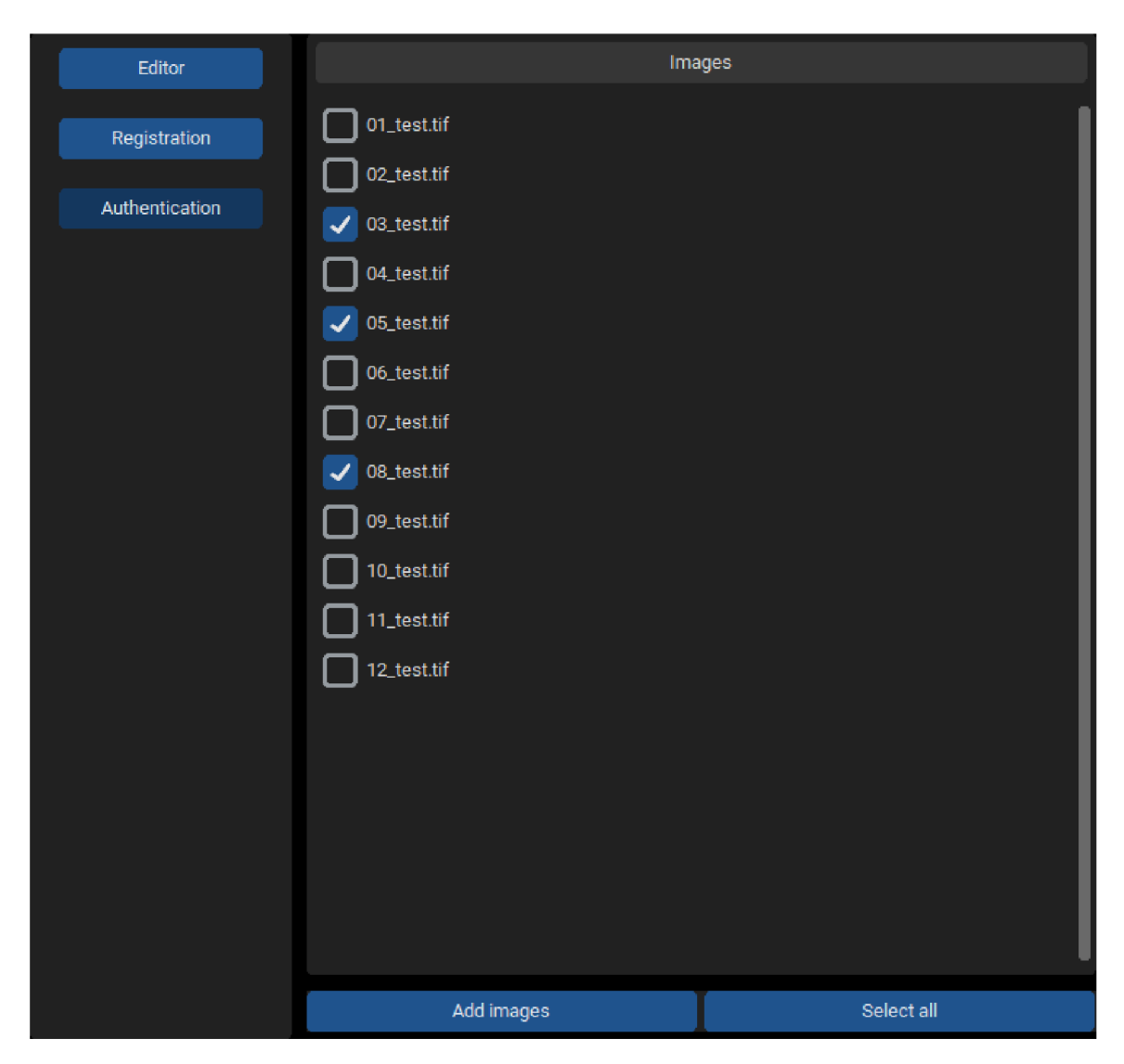

Obrázek 5.16: Levá část aplikace, kde se nachází navigace a seznam nahraných snímků.

## **5.5.1 Okno editoru**

V rámci editoru je prvním krokem výběr snímku, jakožto položky z levé části, s kterým budeme dále pracovat. Následně se nabízí sada vestavěných funkcí, jejichž libovolnou kombinaci lze na snímek aplikovat. Aplikovaným funkcím je možné specifikovat hodnoty či argumenty, s kterými budou pracovat<sup>1</sup>. Mezi nabízené funkce patří úprava kontrastu a jasu, CLAHE a černá top-hat transformace.

Dalším nástrojem, kterým je editor vybavený, je funkce *locate.* Tato funkce vizualizuje pozice optického disku, makuly, bifurikací a křížení, které byly lokalizovány během registrace. Upravené snímky si lze ukládat, jako například snímek na obrázku 5.18, na který byla použita funkce *locate.* 

Okno editoru si můžete prohlédnout na obrázku 5.17.

 ${}^{1}$ A by byly argumenty použity, musí být specifikované všechny, jinak funkce pracuje s výchozími hodnotami.

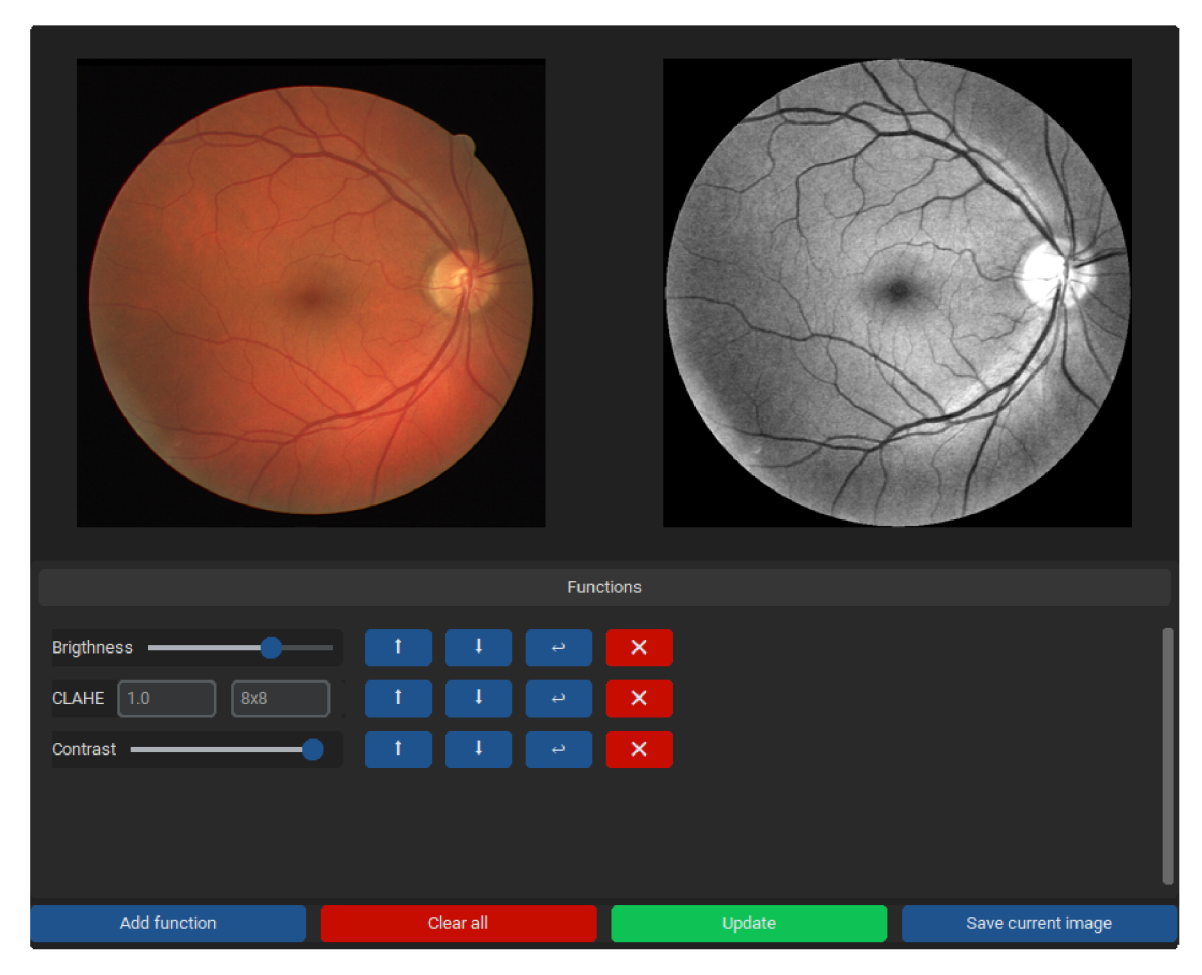

Obrázek 5.17: Ukázka okna editoru.

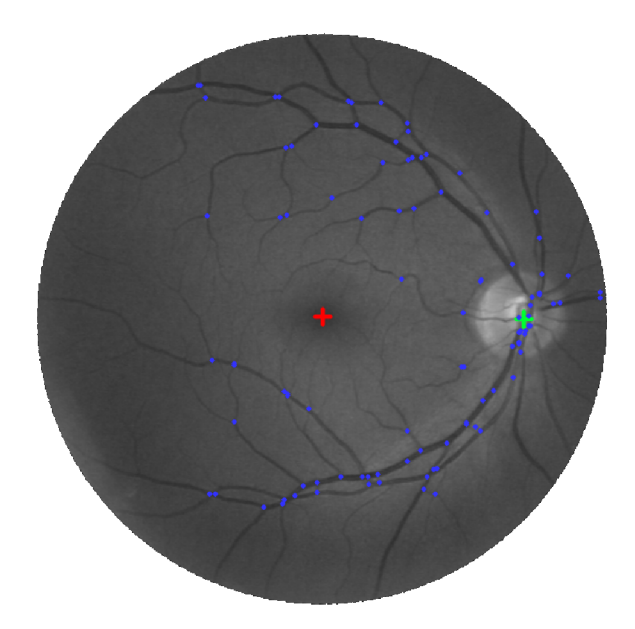

Obrázek 5.18: Vizualizace lokalizovaných bodů při registraci pomocí funkce *locate.* Optický disk je znázorněn zeleně, makula červeně a bifurikace a křížení modře.

### **5.5.2 Okno registrace**

Tato část slouží k registraci vybraných snímků z levé části, pomocí tlačítka *Register selected.*  Okno také obsahuje výpis toho, co bylo v rámci procesu registrace uloženo. Registrované snímky jsou ukládány ve formátu textového souboru do vybrané složky. Pořadí uvedených informací odpovídá reprezentaci v uloženém souboru. To jak okno vypadá lze vidět na obrázku 5.19.

| Macula position:<br>(358, 365)<br>Bifurications and cross points:                                                                                                    |
|----------------------------------------------------------------------------------------------------|
|                                                                                                    |
| (695, 357)<br>(695, 356)<br>(695, 355)<br>(695, 351)<br>(695, 350)<br>(695, 349)<br>(695, 348)<br>(695, 347)<br>(691, 380)<br>(582, 437)<br>(573, 271)<br>(571, 438)<br>(559, 359)<br>(559, 353)<br>(558, 468)<br>(558, 465)<br>(529, 258)<br>(525, 500)<br>(499, 578)<br>(484, 582)<br>(475, 586)<br>(470, 597)<br>(465, 570)<br>(438, 636)<br>(432, 630)<br>(393, 627)<br>(374, 94)<br>(371, 98)<br>(358, 631)<br>(357, 641)<br>(350, 629)<br>(334, 637)<br>(331, 650) |
| (331, 647)<br>Register selected                                                                                                    |

Obrázek 5.19: Ukázka okna registrace.

## **5.5.3 Okno autentizace**

Toto poslední okno je doplněno o výběr registrovaných snímků v jeho levé části. Jak si můžete všimnout v obrázku 5.20 registrované snímky jsou výstupem registračního okna, proto jsou textového formátu. Jsou zde také dvě tlačítka, pomocí prvního lze srovnat vybrané snímky z levé části aplikace s vybranými registrovanými. Druhé tlačítko slouží k porovnání registrovaných snímků mezi sebou a tedy i sám se sebou. Tento proces je výrazně rychlejší, jelikož registrovaný snímek se může rovnou začít porovnávat, zatím co vstupní snímek je povinen se podrobit lokalizaci klíčových prvků.

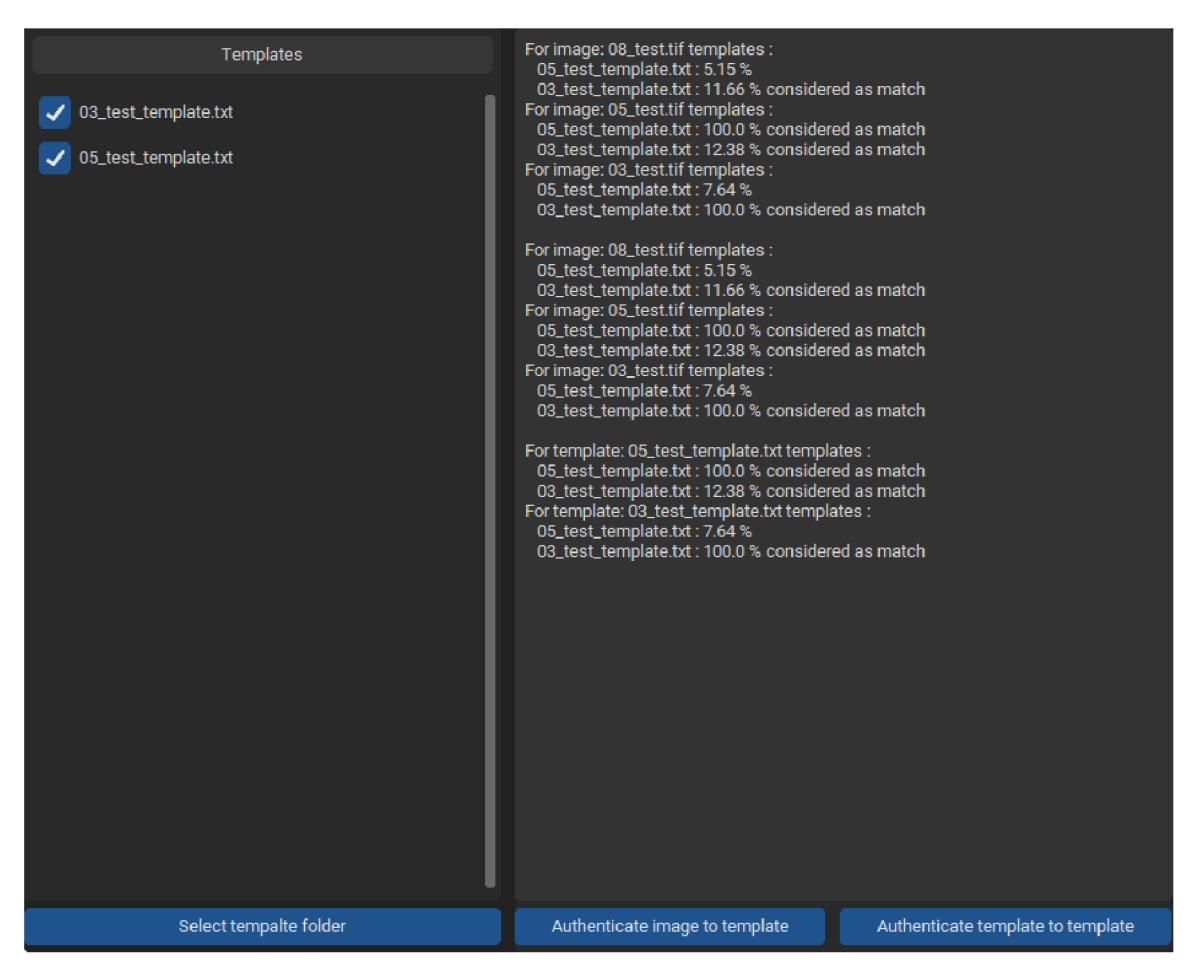

Obrázek 5.20: Ukázka okna autentizace.

## **Kapitola 6**

# **Testování**

## 6**.1** Datasety

### **DRIV E**

DRIV E *(Digital Retinal Images for Vessel Extraction)* je dataset speciálně navržený pro segmentaci sítnicových cév. Dataset vznikl v rámci programu screeningu diabetické retinopatie v Nizozemsku. Jednalo se o 400 diabetiků ve věku 25-90 let. Z pořízených snímků bylo náhodně vybráno 40, z nichž 33 nevykazuje žádné známky závad a 7 má známky mírné počáteční diabetické retinopatie. Snímky byly pořízeny pomocí kamery *Canon CR5 non-mydriatic 3CCD* se zorným polem 45 stupňů. Každý snímek používá 8 bitů na barevnou rovinu v rozlišení 768 x 584 pixelů. U každého snímku je uveden obraz masky, který vymezuje zorné pole. [7]

## **STAR É**

Projekt STARÉ *(STructured Analysis of the Retina)* navrhl a zahájil v roce 1975 Michael Goldbaum. Celý dataset obsahuje 402 snímků, kromě toho jsou zde informace o diagnóze a pozici optického disku pro každý snímek. [33] Pro naše účely byl použit balíček 81 snímků dostupný z [34].

### **FIR E**

FIRE *(Fundus Image Registration)* dataset vznikl v Řecku v nemocnici Papageorgiou na Aristotelově univerzitě v Soluni. Obsahuje 258 snímků od 39 jedinců. Snímky byly pořízeny pomocí kamery *Nidek AFC-210* se zorným polem 45 stupňů. Každý snímek má rozlišení  $2912 \times 2912.$  [12]

## 6.2 Výsledky

Jednotlivé experimenty byly provedeny na zařízení s operačním systémem Windows 10 a procesorem AMD Ryzen 5 5600H 3,30 GHz.

### **Lokalizace optického disku**

Zjištěná poloha optického disku je považována za správnou, pokud se nachází do 60 pixelů od jeho ručně určeného středu, jak je zmíněno [19]. V našem případě se nám v databázi DRIVE povedlo úspěšně lokalizovat 38 ze 40 snímků. Celkový výpočetní čas byl 1,04 s. Chyba ve správně lokalizovaných snímcích odpovídá  $17 \pm 12$  pixelům, kde první hodnota reprezentuje průměrnou vzdálenost a druhá směrodatnou odchylku vzdáleností. V případě databáze STARÉ jsme optický disk správně lokalizovali ve 50 z 81 případech. Celkový výpočetní čas byl 2,43 s a chyba odpovídá  $26 \pm 15$  pixelům. Porovnání s metodou, která sloužila jako předloha navrhované metody lze vidět v tabulce 6.1. Autoři předlohy dosáhli chyby  $14 \pm 15$  pro DRIVE a  $11 \pm 11$  pro STARE.

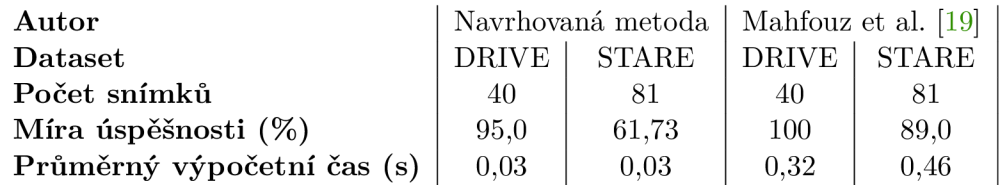

Tabulka 6.1: Výsledky lokalizace optického disku v porovnání s předlohou.

#### **Lokalizace makuly**

Podle metrik z článku [6], na kterém byla metoda založena, je pozice makuly považována za správnou v případě, že se nachází maximálně 50 pixelů od její ručně určené pozice.

| Autor                  | Navrhovaná metoda |              | Deka et al. $[6]$ |             |
|------------------------|-------------------|--------------|-------------------|-------------|
| Dataset                | <b>DRIVE</b>      | <b>STARE</b> |                   | DRIVE STARE |
| Počet snímků           | 36                | 50           | 36                | 50          |
| Míra úspěšnosti $(\%)$ | 66.7              | 10.73        | 100               | 96          |

Tabulka 6.2: Výsledky lokalizace optického disku v porovnání s předlohou.

#### **Autentizace**

Metriky využívané k vyhodnocení autentizace jsou FAR (False Acceptance Rate), FRR *(False Rejection Rate)* a EER *(Equal Error Rate)*. Jejich výpočty lze vidět v rovnicích (6.1). FAR měří, jak dobře dokáže systém identifikovat podvodníky. FRR měří, jak dobře dokáže systém identifikovat oprávněné uživatele. EER poté popisuje celkovou přesnost systému. Důležité je ale zmínit, že zde ukázaný výpočet EE R je pouze aproximace. Jeho opravdovou hodnotu dostaneme v momentě, kdy se FAR a FRR rovnají, EER je tedy jejich průsečík.

$$
FAR = \frac{FP}{(FP + TN)}
$$
  
\n
$$
FRR = \frac{FN}{(FN + TP)}
$$
  
\n
$$
EER \approx \frac{FAR + FRR}{2}
$$
\n(6.1)

kde FP (False Positive) značí podvodníky přesahující práh, TN (True Negative) značí podvodníky spadající pod práh. Obdobně F N *(Falše Negative)* značí oprávněné osoby spadající pod práh a TP (*True Positive)* oprávněné osoby přesahující práh.

#### **První experiment**

Experiment probíhal následovně: z datasetu FIRE jsme vybrali 24 párů snímků, které patří 12 osobám. Poté jsme zaregistrovali osobu prvním snímkem z páru. Počet registrovaných se postupně navyšoval, dokud nedosáhl poloviny maximálního počtu osob. Práh při vyhodnocení tabulky 6.3 byl nastaven na 8.

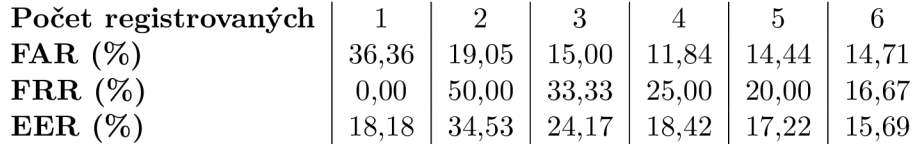

Tabulka 6.3: Výsledky prvního experimentu.

### **Druhý experiment**

Druhý experiment probíhal na datasetu FIRE a byl proveden registrováním 6 osob, jedním snímkem z jejich páru. Zbytek snímků bylo použito jako vstupní. V následujících čtyřech pod-experimentech měníme pouze kdo za osoby jsou registrovány. Práh byl opět nastaven na 8.

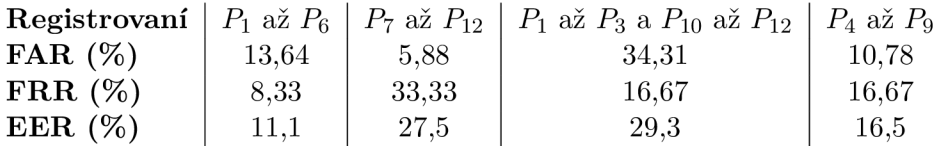

Tabulka 6.4: Výsledky druhého experimentu.

Výsledkem je průměrný EER 21,1 %, což odpovídá 78,9 % přesnosti systému.

### **Třetí experiment**

Třetí experiment je původem od autorů článku [9]. Co udělali je, že 40 snímků z DRIVE a 20 snímků z STARÉ pětkrát náhodně otočili, aby vytvořili dataset o 300 snímcích. S tímto datasetem následně provedli 4 experimenty.

Experiment A: autoři zaregistrovali prvních 30 snímků z DRIVE a autentizovali je oproti vytvořenému datasetu. Porovnání našich výsledků a od autorů lze vidět na obrázku 6.1.

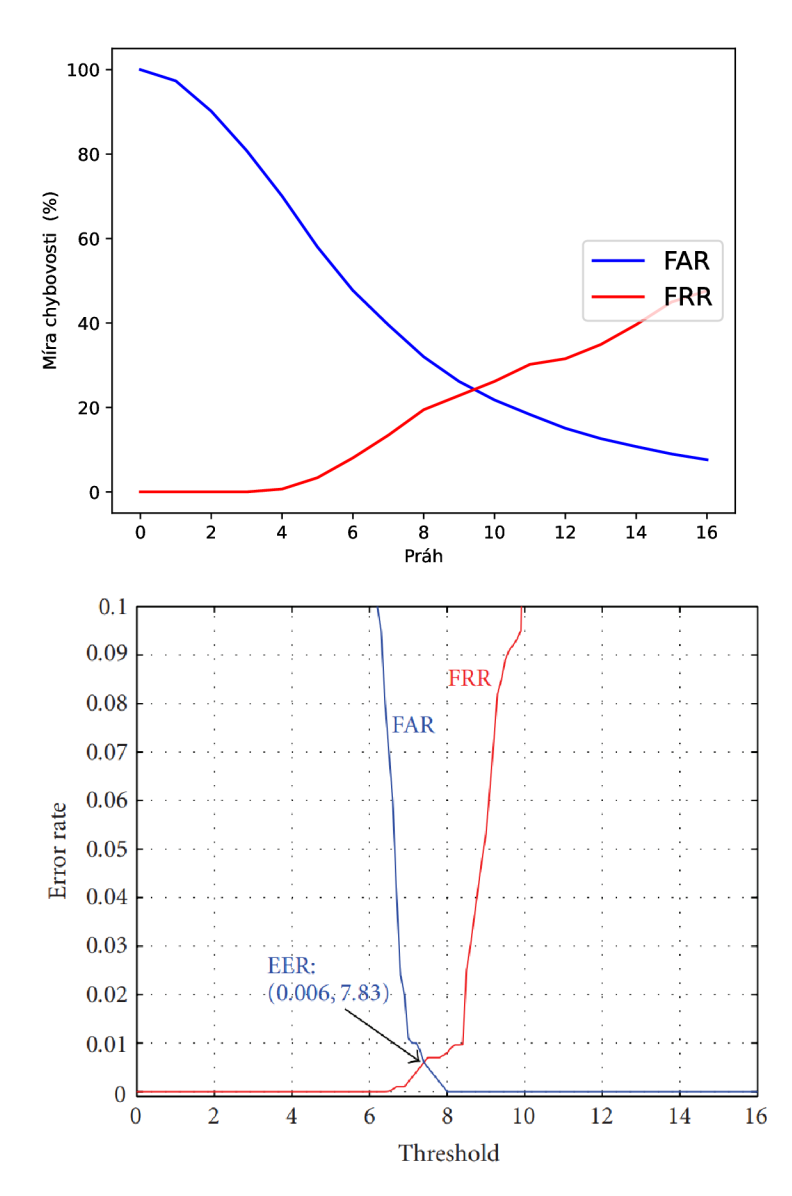

Obrázek 6.1: Porovnání výsledků experimentu A s metodou [9].

Výsledné EE R se v navrhované metodě rovná 23,3 %, oproti tomu porovnávaná metoda má EER 0.6 %.

Ve stejném duchu se vedou i následující 3 experimenty, jediným rozdílným faktorem jsou snímky, které jsou zaregistrované:

- Experiment B: posledních 30 z DRIVE
- Experiment C: prvních  $10$  z DRIVE a STARE
- Experiment D: prvních 15 z DRIVE a posledních 15 z STARE

Průměrná přesnost navrženého systému v těchto experimentech je 72,46 %. V porovnání s autory experimentu, kteří dosáhli průměrné přesnosti 99 % je navrhovaný systém l,4x horší.

## **Kapitola 7**

# **Závěr**

Hlavním této cílem práce bylo navrhnout a implementovat autentizační systém v rámci jednoduchého grafického rozhraní.

Práce splnila požadavky zadání, které se týkaly prostudování si literatury o struktuře lidského oka a jeho vizuální struktury, seznámení se s metodami užívanými v oblasti autentizace osob podle sítnice.

Navrhl jsem algoritmy na lokalizaci očních rysů a to na základě již existujících prací, s kterými jsem výsledky porovnal. Na výsledcích jde vidět, že lokalizace pro zdravé snímky funguje dostatečně dobře. Ve snímcích s patrnou vadou má ale hodně prostoru pro zlepšení.

Dále jsem navrhl pravděpodobnostní funkci k vyhodnocení získaných dat. Výsledný autentizační systém byl poté otestován řadou experimentů a dosáhl průměrné přesnosti 72,46 % pro datasety DRIVE a STARE. Pro dataset FIRE dosáhl 78,9 %. Tyto výsledky napovídají o řadě možných zlepšení. Hlavním zlepšením by pravděpodobně bylo zarovnávat a škálovat vstupní vektory klíčových bodů s registrovanými, podle pozice optického disku a makuly. Tím by se mohl zmírnit efekt posunutí snímku ve výsledcích.

Mezi další možná zlepšení patří: navrhnutí lepší pravděpodobnostní funkci, implementace kandidátů při lokalizaci optického disku [19], implementace váženého výběru regionu zájmu při lokalizaci makuly, zavést lokalizaci drobných cév a také optimalizace výkonnosti systému.

Z čistě experimentálního hlediska by bylo vhodné dále rozvíjet i editor aplikace a rozšířit ho minimálně o funkce užívané při lokalizacích.

# **Literatura**

- [1] ABRAMOFF, M. D., GARVIN, M. K. a SONKA, M. Retinal Imaging and Image Analysis. *IEEE Reviews in Biomedical Engineering.* 2010, sv. 3, s. 169-208. DOI: 10.1109/RBME.2010.2084567.
- [2] ASEM, M. M. a OVEIS, I. S. Biometric retinal authentication based on multi-resolution feature extraction using mahalanobis distance. *Biometrics & Biostatistics International Journal.* 2018, sv. 7, c. 1, s. 28-46. DOI: 10.15406/bbij.2018.07.00188.
- [3] BRADSKI , G . *The OpenCV Library* [online]. Verze 4.8.1.78. 2000 [cit. **2024-04-23].**  Dostupné z: [https://opencv.org.](https://opencv.org)
- [4] BUADES , A. , COLL , B. a MOREL , J.-M. Non-Local Means Denoising. *Image Processing On Line.* 2011, sv. 1, s. 208–212. DOI: 10.5201/ipol.2011.bcm\_nlm.
- [5] CLARK, A. et al. *Pillow* [online]. Verze 9.3.0. [cit. 2024-04-23]. Dostupné z: **[https://python-pillow.org.](https://python-pillow.org)**
- [6] DEKA, D., MEDHI, J. P. a NIRMALA, S. R. Detection of macula and fovea for disease analysis in color fundus images. In: *2015 IEEE 2nd International Conference on Recent Trends in Information Systems (ReTIS).* 2015, s. 231-236. DOI: 10.1109/ReTIS.2015.7232883.
- [7] *DRIVE: Digital Retinal Images for Vessel Extraction.* Dostupné z: **https: //drive.grand-[challenge.org.](http://challenge.org)**
- [8] EKKA , B. K. , PUHAN , N . B. a PANDA , R. Retinal verification using point set matching. In: *2015 2nd International Conference on Signal Processing and Integrated Networks (SPIN).* 2015, s. 159-163. DOI: 10.1109/SPIN.2015.7095402.
- [9] FARZIN, H., ABRISHAMI MOGHADDAM, H. a MOIN, M.-S. A Novel Retinal Identification System. *EURASIP Journal on Advances in Signal Processing.* 2008, sv. 2008, č. 1. DOI: 10.1155/2008/280635. ISSN 1687-6180.
- [10] FRAZ, M., REMAGNINO, P., HOPPE, A., UYYANONVARA, B., RUDNICKA, A. et al. Blood vessel segmentation methodologies in retinal images - A survey. *Computer Methods and Programs in Biomedicine.* 2012, sv. 108, č. 1, s. 407-433. DOI: 10.1016/j.cmpb.2012.03.009. ISSN 0169-2607.
- [11] GARCÍA, L. *Hit-or-Miss.* Dostupné z: **https: / / [docs.opencv.org/4](http://docs.opencv.org/).x/db/d06/tutorial\_hitOrMiss.html.**
- [12] HERNANDEZ MATAS, C., ZABULIS, X., TRIANTAFYLLOU, A., ANYFANTI, P., DOUMA, S. et al. FIRE: Fundus Image Registration dataset. *Modeling and Artificial Intelligence in Ophthalmology.* 2017, sv. 1, č. 4, s. 16-28. DOI: 10.35119/maio.vli4.42.
- [13] HUNTER , J. D. Matplotlib: A 2D graphics environment. *Computing in Science & Engineering.* IEEE COMPUTER SOC. 2007, sv. 9, č. 3, s. 90–95.
- [14] HÄGGSTRÖM, M. *Medical gallery of Mikael Häggström 2014*. WikiJournal of Medicine, 2014. DOI: 10.15347/WJM/2014.008. ISSN 2002-4436.
- [15] IRSCH, K. a GUYTON, D. L. Anatomy of Eyes. In: LI, S. Z. a JAIN, A., ed. *Encyclopedia of Biometrics.* Boston, MA : Springer US, 2009, s. 11-16. DOI: 10.1007/978-0-387-73003-5\_253. ISBN 978-0-387-73003-5.
- [16] KOSE , C. a IKI'BA§ , C. A personal identification system using retinal vasculature in retinal fundus images. *Expert Systems with Applications.* 2011, sv. 38, č. 11, s. 13670-13681. DOI: 10.1016/j.eswa.2011.04.141. ISSN 0957-4174.
- [17] LEE , G . R., GOMMERS , R., WASELEWSKI , F., WOHLFAHRT , K . a O'LEARY , A. PyWavelets: A Python package for wavelet analysis. *Journal of Open Source Software.* The Open Journal. 2019, sv. 4, č. 36, s. 1237. DOI: 10.21105/joss.01237.
- [18] MACHOVÁ, V. Histologické vrstvy sítnice. 2011. Dostupné z: https://[www.wikiskripta.](http://www.wikiskripta)eu/w/S<u></u>Antnice#/media/Soubor: Retina.png.
- [19] MAHFOUZ , A. E. a FAHMY , A. S. Fast Localization of the Optic Disc Using Projection of Image Features. *IEEE Transactions on Image Processing.* 2010, sv. 19, č. 12, s. 3285-3289. DOI: 10.1109/TIP.2010.2052280.
- [20] MAPAYI , T., VIRIRI, S. a TAPAMO , J.-R. Retinal Vessel Segmentation Based on Difference Image and K-Means Clustering. In: *Proceedings of the 2014 Annual Symposium of the Pattern Recognition Association of South Africa (PRASA) 27th.*  2014, s. 7.
- [21] MARIÑO, C., PENEDO, M. G., PENAS, M., CARREIRA, M. J. a GONZÁLEZ, F. Personal authentication using digital retinal images. *Pattern Analysis and Applications.* 2006, sv. 9, č. 1, s. 21-33. DOI: 10.1007/sl0044-005-0022-6. ISSN 1433-755X.
- [22] MAZUMBAR , J. B. a NIRMALA , S. R. Biometric authentication system based on texture features of retinal images. *International Journal of Biometrics.* 2018, sv. 10, č. 3, s. 195-213. DOI: 10.1504/IJBM.2018.10014570.
- [23] MAZUMBAR, J. B. a NIRMALA, S. R. RETINA BASED BIOMETRIC AUTHENTICATIO N SYSTEM : A REVIEW . *International Journal of Advanced Research in Computer Science.* 2018, sv. 9, č. 1, s. 711-718. DOI: 10.26483/ijarcs.v9il.5322. ISSN 0976-5697.
- [24] *Morphological Transformations.* Dostupné z: **https: //docs.opencv.org/4.x/d9/d61/tutorial\_py\_morphological\_ops.html.**
- [25] *NumPy* [online]. Verze 1.23.5. [cit. 2024-04-23]. Dostupné z: **[https://numpy.org.](https://numpy.org)**
- [26] ORTEGA, M., PENEDO, M., ROUCO, J., BARREIRA, N. a CARREIRA, M. Personal verification based on extraction and characterisation of retinal feature points. *Journal of Visual Languages & Computing.* 2009, sv. 20, č. 2, s. 80–90. DOI: 10.1016/j.jvlc.2009.01.006. ISSN 1045-926X.
- [27] PABITHA, M. a LATHA, L. Efficient Approach for Retinal Biometric Template Security and Person Authentication using Noninvertible Constructions. *International Journal of Computer Applications.* New York, USA: Foundation of Computer Science (FCS), NY , USA. 2013, sv. 69, c. 4, s. 28-34. DOI: 10.5120/11832-7547. ISSN 0975-8887.
- [28] *Python* [online]. Verze 3.10.6. [cit. 2024-04-23]. Dostupné z: https://www[.python.org.](https://www.python.org)
- [29] SCHIMANSKY , T. *CustomTkinter* [online]. Verze 5.2.2. [cit. **2024-04-23].** Dostupne z: https: / / [customtkinter.tomschimansky.com.](http://customtkinter.tomschimansky.com)
- [30] *SciPy* [online]. Verze 1.9.3. [cit. **2024-04-23].** Dostupne z: [https://scipy.org.](https://scipy.org)
- [31] SETIAWAN, A. W., MENGKO, T. R., SANTOSO, O. S. a SUKSMONO, A. B. Color retinal image enhancement using CLAHE . In: IEEE. *International Conference on ICT for Smart Society.* 2013, s. 1-3. DOI: 10.1109/ICTSS.2013.6588092.
- [32] SOOMRO, T. A., ALI, A., JANDAN, N. A., AFIFI, A. J., IRFAN, M. et al. Impact of Novel Image Preprocessing Techniques on Retinal Vessel Segmentation. *Electronics.*  2021, sv. 10, c. 18. DOI: 10.3390/electronicsl0182297. ISSN 2079-9292.
- [33] *STARE: STructured Analysis of the Retina.* Dostupné z: https: / / [cecas.clemson.edu/~aioover/s](http://cecas.clemson.edu/~aioover/)tare/.
- [34] *STARE: Locating the optic nerve.* Dostupné z: https: / / [cecas.clemson.edu/~ahoover/s](http://cecas.clemson.edu/~ahoover/)tare/nerve/index.html.
- [35] SUTANTY, E., RAHAYU, D. A., RODIAH, SUSETIANINGTIAS, D. T. a MADENDA, S. Retinal blood vessel segmentation and bifurcation detection using combined filters. In: *2017 3rd International Conference on Science in Information Technology (ICSITech).* 2017, s. 563-567. DOI: 10.1109/ICSITech.2017.8257176.
- [36] TAVAKOLI, M., KALANTARI, F. a GOLESTANEH, A. Comparing different preprocessing methods in automated segmentation of retinal vasculature. In: IEEE. *2017 IEEE Nuclear Science Symposium and Medical Imaging Conference (NSS/MIC).* 2017, s. 1-8.
- [37] ZAHEDI, A., SADJEDI, H. a BEHRAD, A. A new retinal image processing method for human identification using radon transform. In: *2010 6th Iranian Conference on Machine Vision and Image Processing.* 2010, s. 1-4. DOI: 10.1109/IranianM VIP. 2010.5941139.
- [38] ZIBRAN , M . F. *Eye Based Authentication: Iris and Retina Recognition.* The University of Saskatchewan, 2011. Dostupné z: https: **//www.** cs.usask.ca/documents/technical-reports**/2011/TR-2011-04**.pdf.
- [39] ZUIDERVELD , K . Contrast limited adaptive histogram equalization. *Graphics gems.*  Academic Press. 1994, s. 474-485.